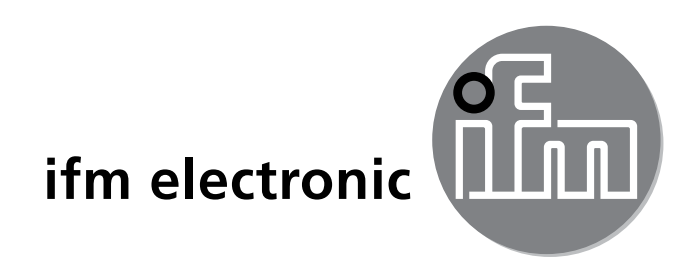

Инструкция по эксплуатации Электронный датчик давления

# $C<sub>f</sub>$

## efectorsoo **PN2xxx**

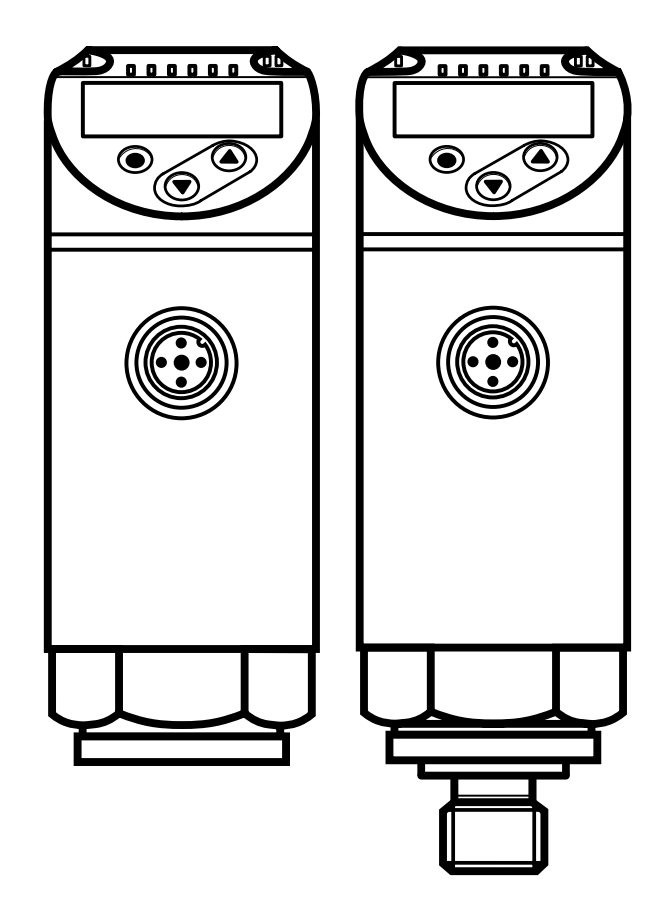

80227599/00 05/2015 80227599 / 00 05 / 2015

# Содержание

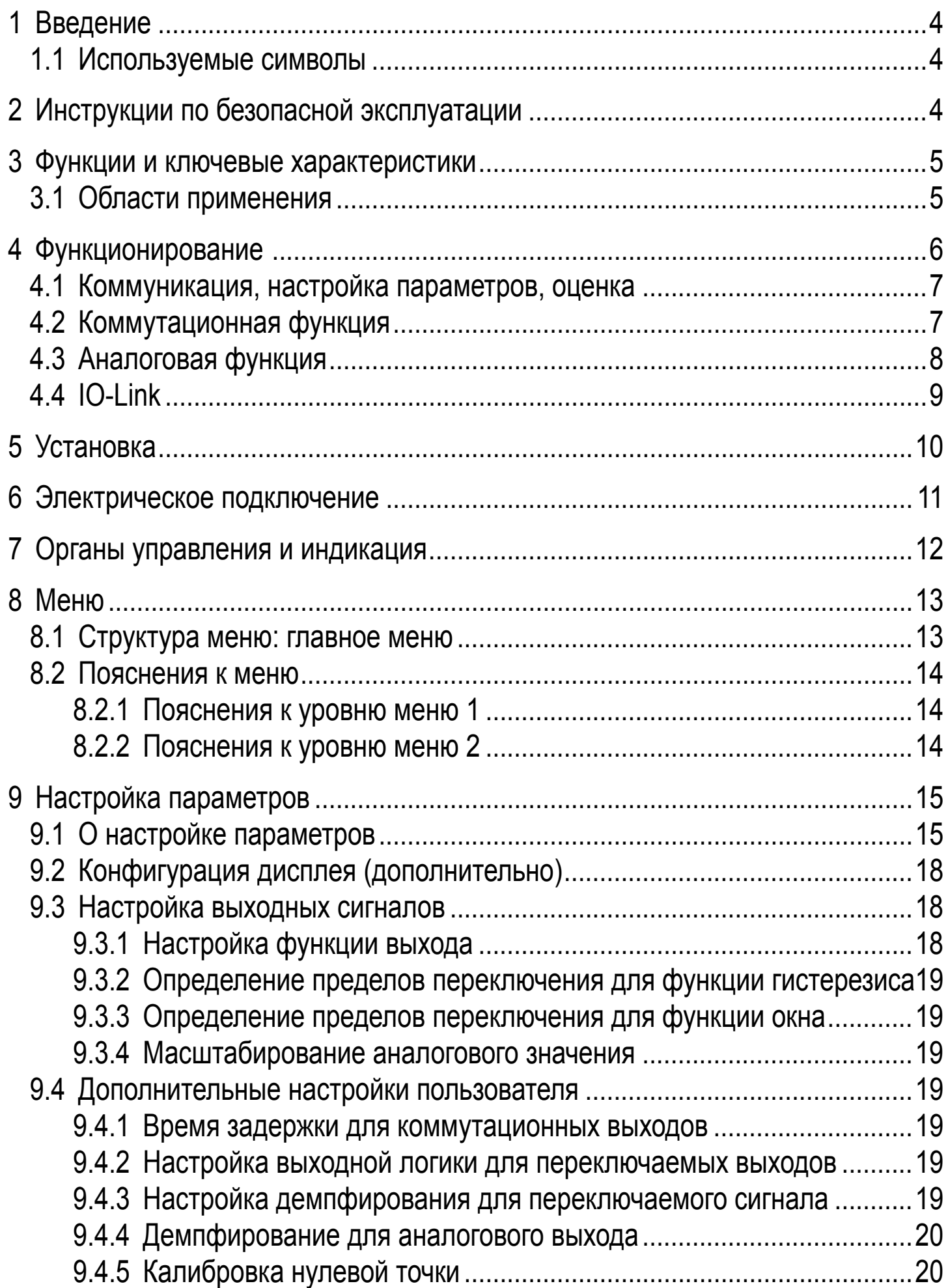

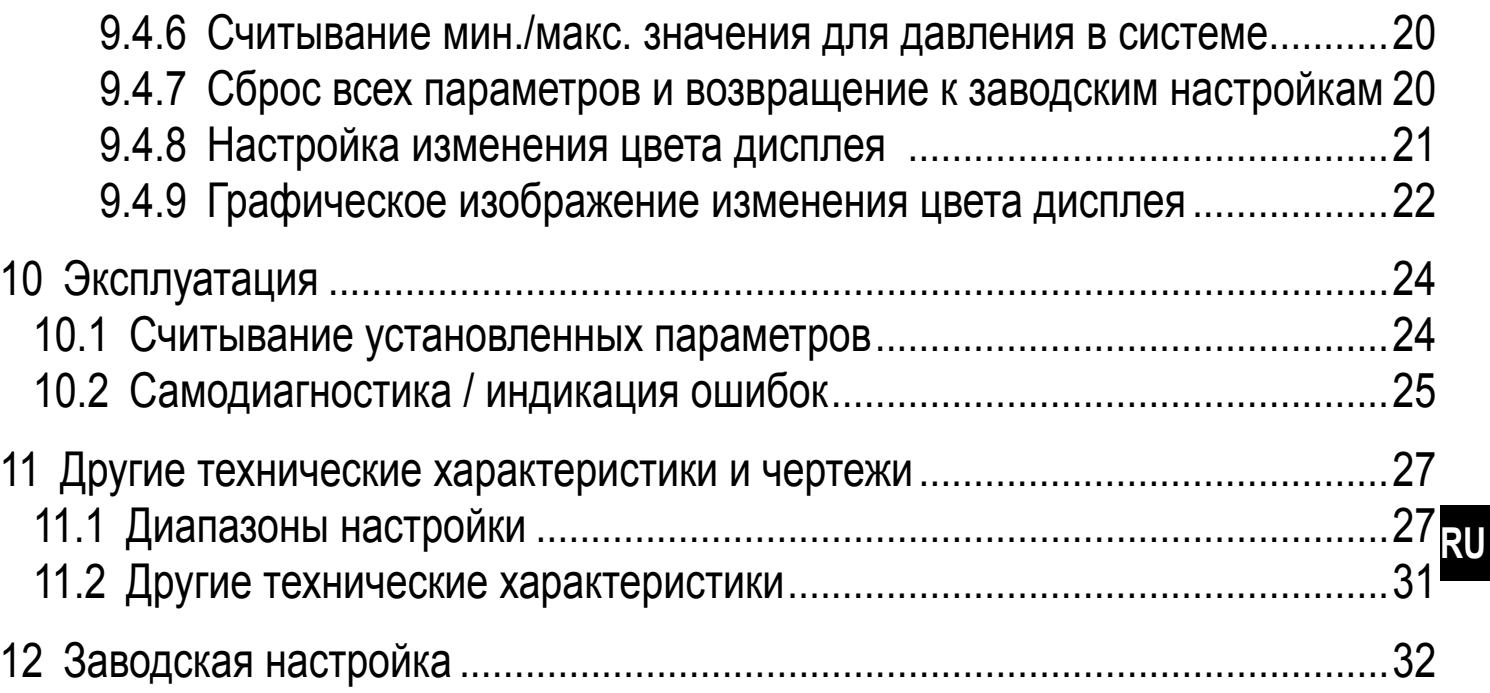

# <span id="page-3-0"></span>**1 Введение**

#### **1.1 Используемые символы**

- ► Инструкции по применению
- > Реакция, результат
- […] Маркировка органов управления, кнопок или обозначение индикации
- Ссылка на соответствующий раздел

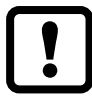

Важное примечание

Несоблюдение этих рекомендаций может привести к неправильному функционированию устройства или созданию помех

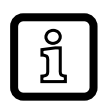

Информация

Дополнительное разъяснение

# **2 Инструкции по безопасной эксплуатации**

- Внимательно прочитайте эту инструкцию до начала установки и эксплуатации. Убедитесь в том, что прибор подходит для Вашего применения без каких-либо ограничений.
- При не соблюдении инструкций по эксплуатации или технических характеристик, возникает риск травм обслуживающего персонала и/или повреждения оборудования.
- Проверьте совместимость материалов датчика с измеряемой средой.
- Правильное функционирование прибора на протяжении периода эксплуатации гарантируется только если прибор используется в среде, к которой материалы датчика, находящиеся в контакте со средой достаточно устойчивы  $\rightarrow$  3.1 Применение.
- Если приборы используются в газовой среде с давлением > 25 бар, то для датчиков с маркировкой \*\*) необходимо полностью соблюдать примечания, указанные в главе 3.1!

Ответственность за совместимость измерительного прибора с конкретным применением несёт пользователь. Производитель не несет ответственности за последствия неправильного применения. Неправильная установка и использование прибора приводит к потере гарантии.

## <span id="page-4-0"></span>**3 Функции и ключевые характеристики**

Прибор предназначен для контроля давления в оборудовании и установках.

#### **3.1 Области применения**

Тип давления: Относительное давление

<span id="page-4-1"></span>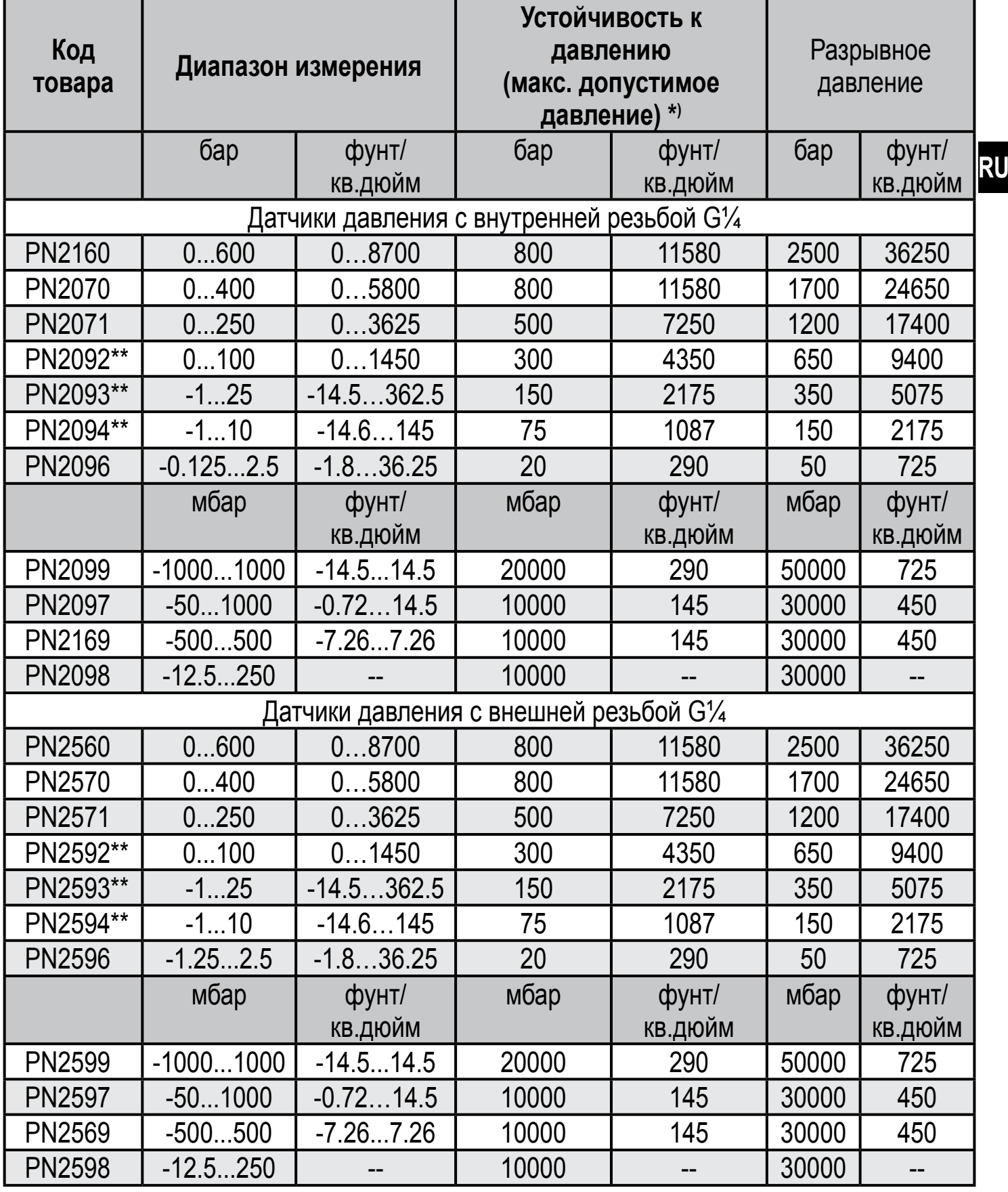

<span id="page-5-0"></span>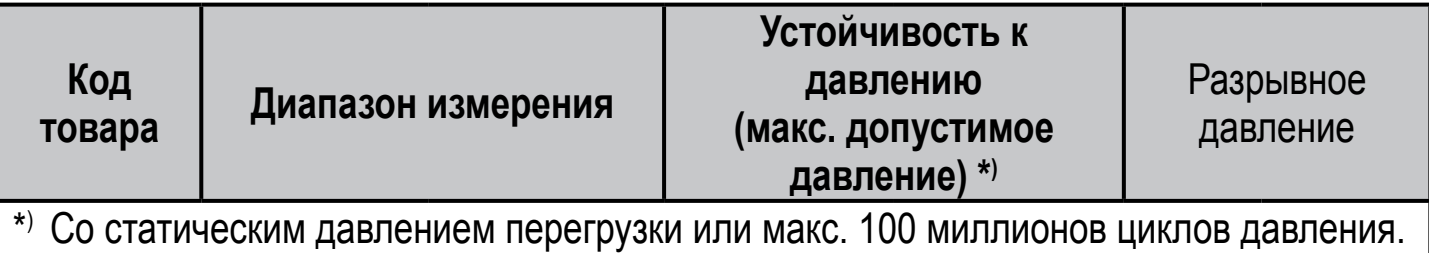

\*\*) Используйте датчики с диапазоном измерения ≥ 250 бар для применения в газовой среде > 25 бар!

Для диапазона измерения 0...100 бар серия PN7 (PN7072 или PN7572) с 2 точками переключения можно использовать для применения в газовой среде.

MPa = (измеренное значение в бар) ÷ 10

kPa = (измеренное значение в бар) x 100

Соблюдайте соответствующие меры безопасности и не допускайте статической и динамической перегрузки, превышающей указанное допустимое избыточное давление.

Не превышайте указанного разрывного давления.

Прибор может быть разрушен даже при кратковременном превышении разрывного давления. ВНИМАНИЕ: Опасность поражения!

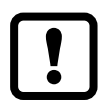

Датчики устойчивы к вакууму. При диапазоне номинального давления ≤ 300 мбар соблюдайте указания в спецификации.

Директива ЕС по оборудованию, работающему под давлением (PED): приборы соответствуют Директиве ЕС по оборудованию, работающему под давлением и предназначенному и изготовленному для текучих сред группы 2 в соответствии с надлежащей инженернотехнической практикой. Использование в текучих средах группы 1 только по запросу!

## **4 Функционирование**

- Прибор показывает текущее давление в системе.
- Он генерирует выходные сигналы в соответствии с режимом работы и настройкой параметров.
- Кроме того, прибор передаёт рабочие данные через интерфейс IO-Link.
- Прибор обеспечивает двустороннюю связь. Возможно выполнение следующих функций:
	- Удалённое снятие показаний: считывание и индикация текущего давления в системе.
- <span id="page-6-0"></span>- Удалённая настройка параметров: считывание и изменение настройки текущего параметра.
- Настройка параметров IO-Link  $\rightarrow$  4.4.

#### **4.1 Коммуникация, настройка параметров, оценка**

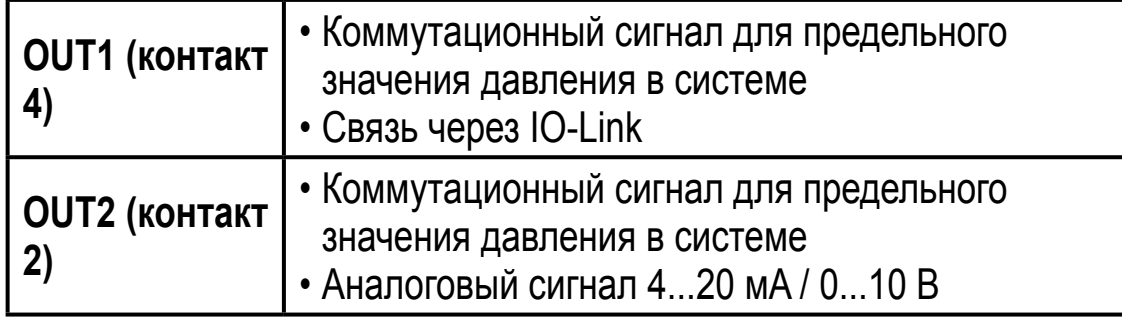

#### **4.2 Коммутационная функция**

OUTx переключается, когда его состояние выше или ниже установленных пределов переключения (SPx, rPx). Можно выбрать следующие коммутационные функции:

- Функция гистерезиса / нормально открытый: [ou1/ou2] = [Hno] (→ рис. 1).
- Функция гистерезиса / нормально закрытый: [ou1/ou2] = [Hnc] (→ рис. 1). Сначала задайте точку срабатывания (SPx), затем точку сброса (rPx). Установленный гистерезис остается действительным, даже если SPx снова изменяется.
- $\Phi$ ункция окна / нормально открытый: [ou1/ou2] = [Fno] ( $\rightarrow$  pис. 2).
- Функция окна / нормально закрытый: [ou1/ou2] = [Fnc] (→ рис. 2). Ширина окна может быть установлена с помощью разницы между FHx и FLx. FHx = верхний порог, FLx = нижний порог.

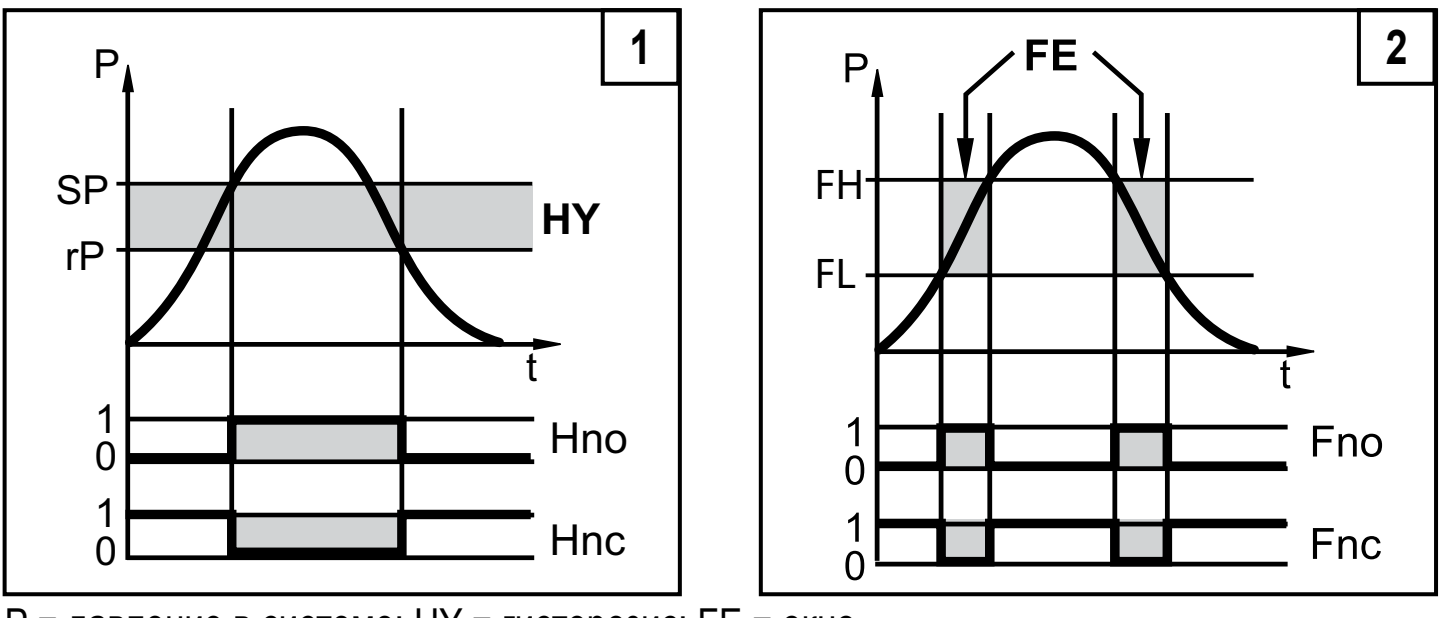

P = давление в системе; HY = гистерезис; FE = окно

<span id="page-7-0"></span>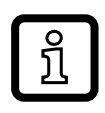

При настройке функции окна точка включения и точка сброса имеют фиксированный гистерезис 0.25 % от верхнего предела диапазона измерения.

## **4.3 Аналоговая функция**

OUT2 это аналоговый выход:

- [ou2] определяет, если установленный диапазон измерения равен 4...20 мA ([ou2]= [I]) или 0...10 В ([ou2] = [U]).
- Начальная точка аналогового сигнала [ASP2] определяет, при каком измеренном значении выходной сигнал равен 4 мA или 0 В.
- Конечная точка аналогового сигнала [AEP2] определяет, при каком измеренном значении выходной сигнал равен 20 мA или 10 В.

Минимальное расстояние между [ASP2] и [AEP2] = 20 % от диапазона измерения.

#### **Выход по напряжению 0...10 В:**

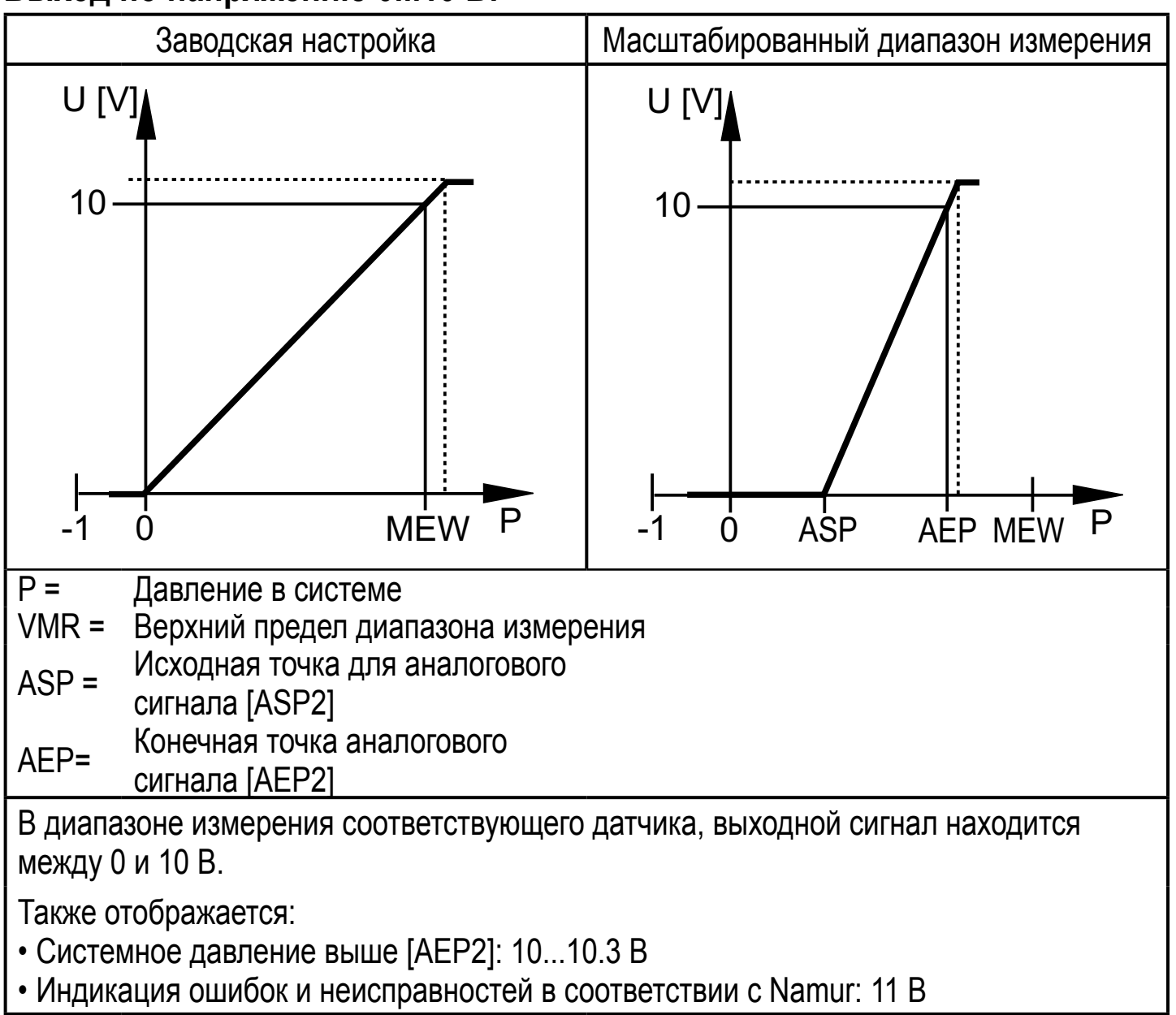

#### <span id="page-8-0"></span>**Токовый выход 4...20 мA**

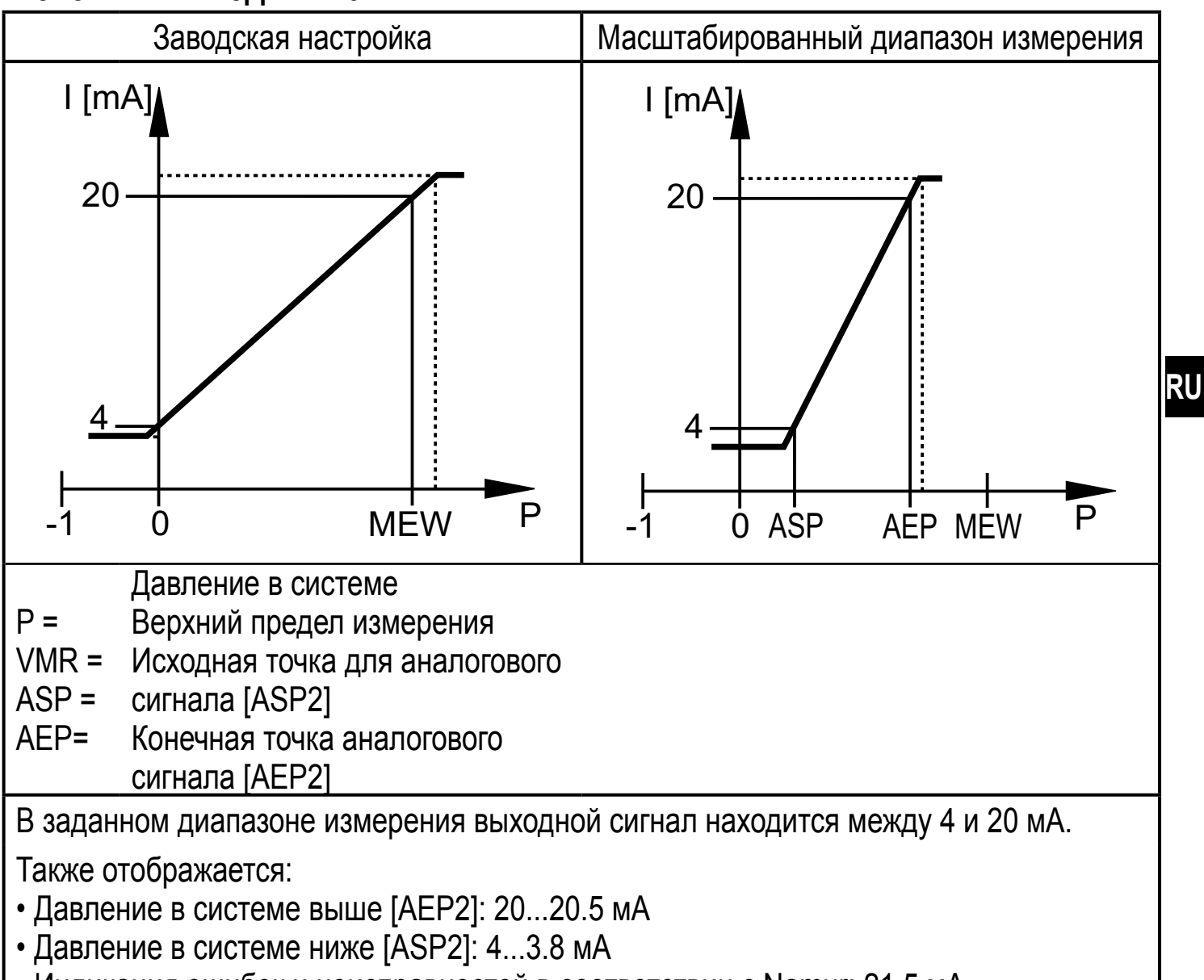

• Индикация ошибок и неисправностей в соответствии с Namur: 21.5 мA.

## **4.4 IO-Link**

#### **Общие сведения**

Прибор оснащен коммуникационным интерфейсом IO-Link, который для своего функционирования требует модуль с поддержкой IO-Link (IO-Link мастер).

Интерфейс IO-Link позволяет прямой доступ к процессу и диагностике данных, и дает возможность настроить параметры во время эксплуатации.

<span id="page-8-1"></span>Кроме того, коммуникация возможна через соединение "точка-точка" с помощью кабеля USB.

Подробная информация о IO-Link на [www.ifm.com](http://www.ifm.com)  $\rightarrow$  "Более подробная информация"  $\rightarrow$  "Специальные исполнения"  $\rightarrow$  "IO-Link".

#### <span id="page-9-0"></span>**Информация по спецификации устройства**

Если вам для конфигурации прибора IO-Link понадобится IODD и подробная информация о структуре данных процесса, то диагностическая информация и параметры находятся на [www.ifm.com](http://www.ifm.com) → "Более подробная информация"  $\rightarrow$  "Специальные исполнения"  $\rightarrow$  "IO-Link".

#### **Инструменты для настройки параметров**

Информация о необходимом аппаратном и программном обеспечении IO-Link находится на [www.ifm.com](http://www.ifm.com) → "Более подробная информация" → "Специальные исполнения" → "IO-Link".

## **5 Установка**

Перед установкой и демонтажом датчика: убедитесь, что в системе отсутствует давление.

 $\blacktriangleright$  Вставьте прибор в рабочее соединение G $\frac{1}{4}$ .

► Плотно затяните. Рекомендуемый момент затяжки:

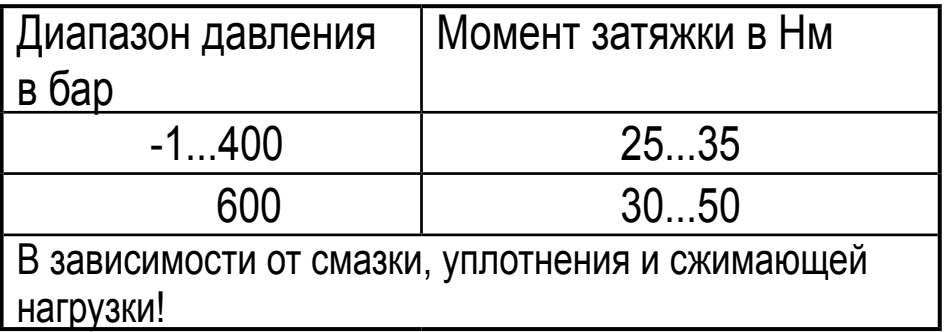

Корпус датчика можно вращать на 345° в зависимости от подключения к процессу.

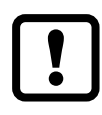

Не поворачивайте за предел упора!

# <span id="page-10-0"></span>**6 Электрическое подключение**

К работам по установке и вводу в эксплуатацию допускаются только квалифицированные специалисты - электрики.

Придерживайтесь действующих государственных и международных норм и правил по монтажу электротехнического оборудования.

Напряжение питания соответствует стандартам EN 50178, SELV, PELV.

- ► Отключите электропитание.
- ► Подключите прибор согласно данной схеме:

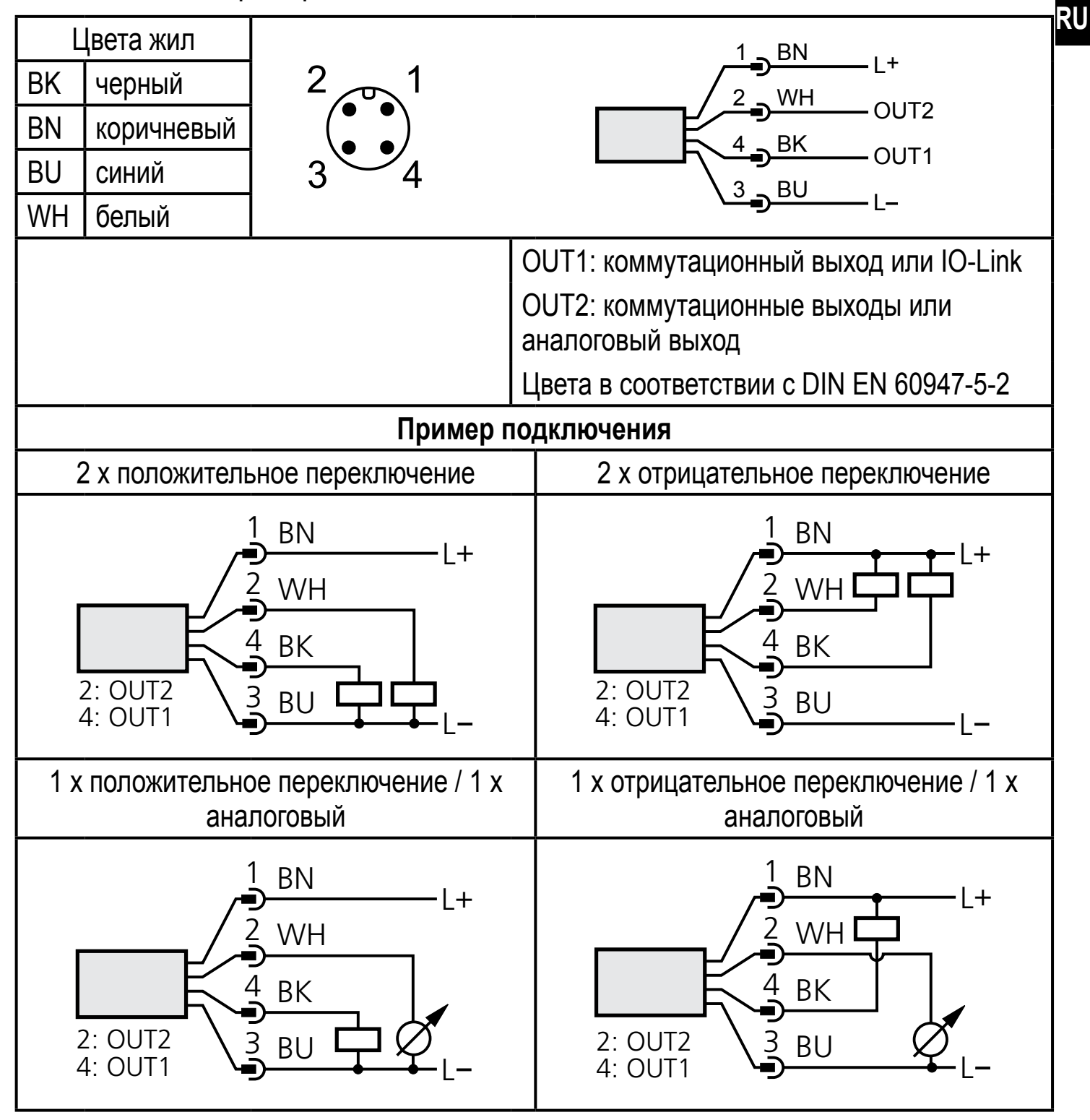

# <span id="page-11-0"></span>**7 Органы управления и индикация**

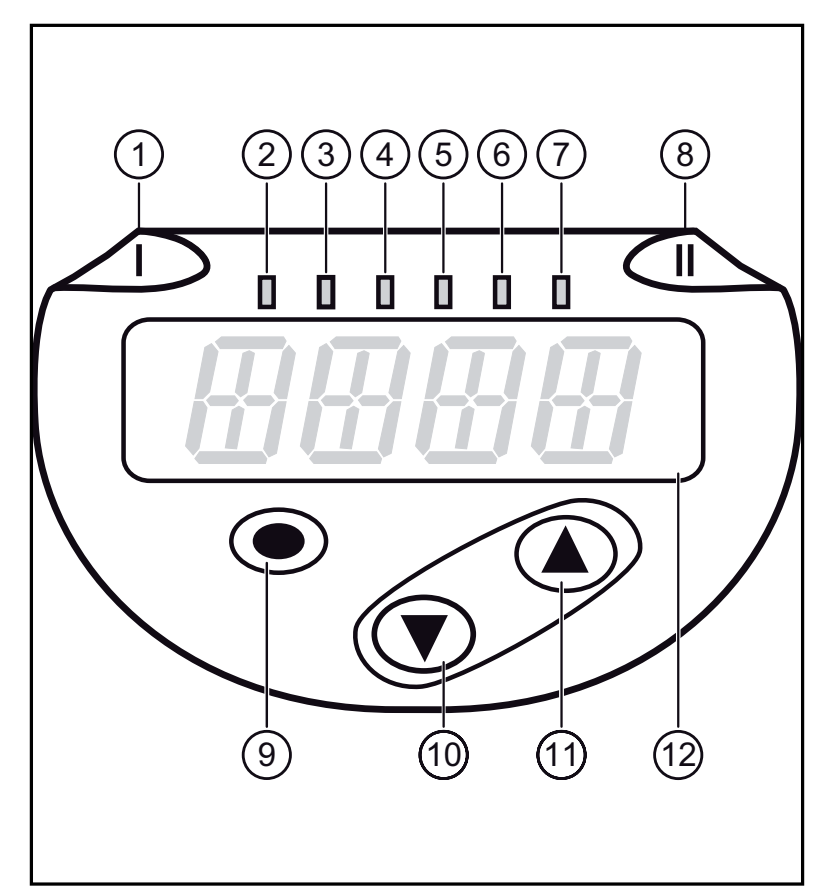

<span id="page-11-1"></span>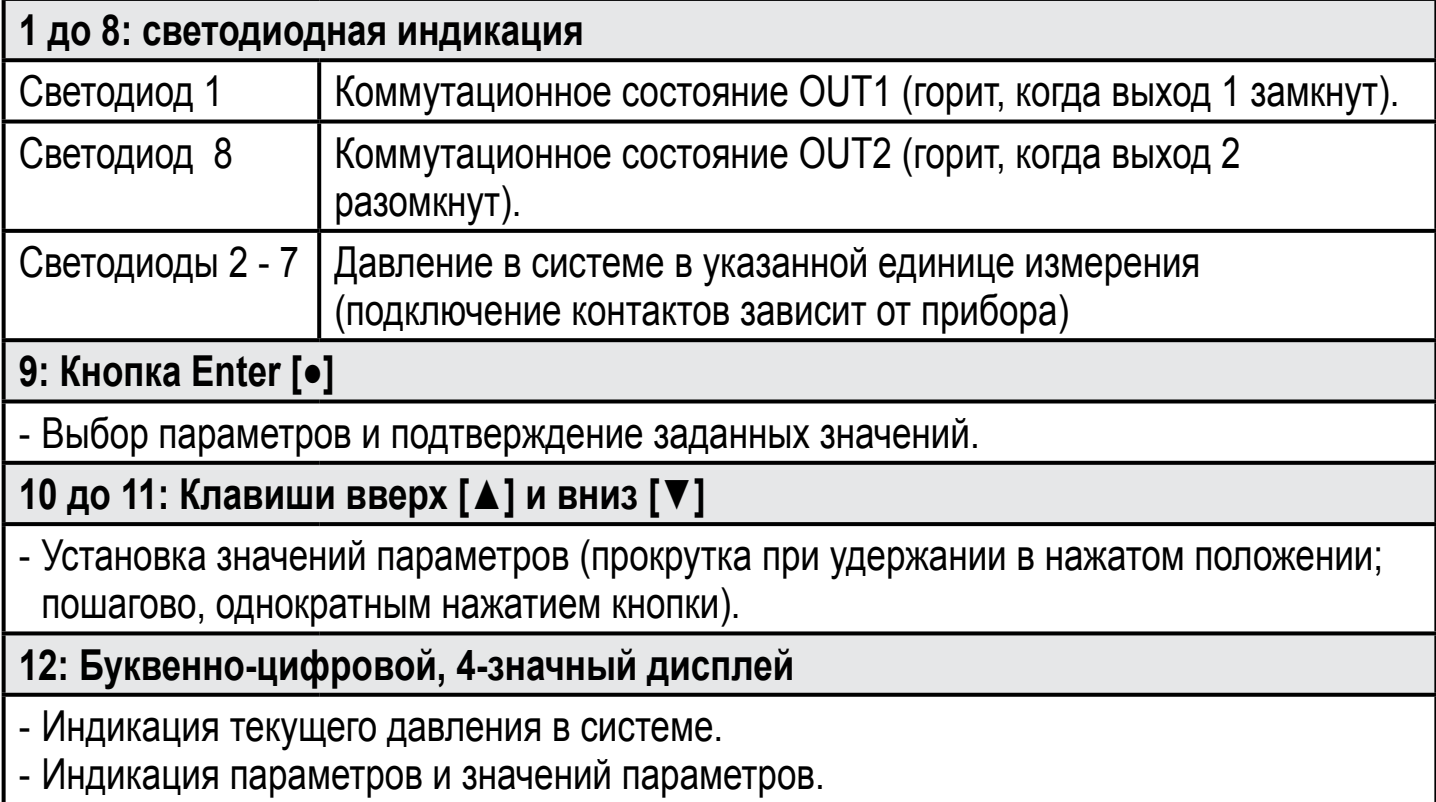

# <span id="page-12-0"></span>**8 Меню**

#### **8.1 Структура меню: главное меню**

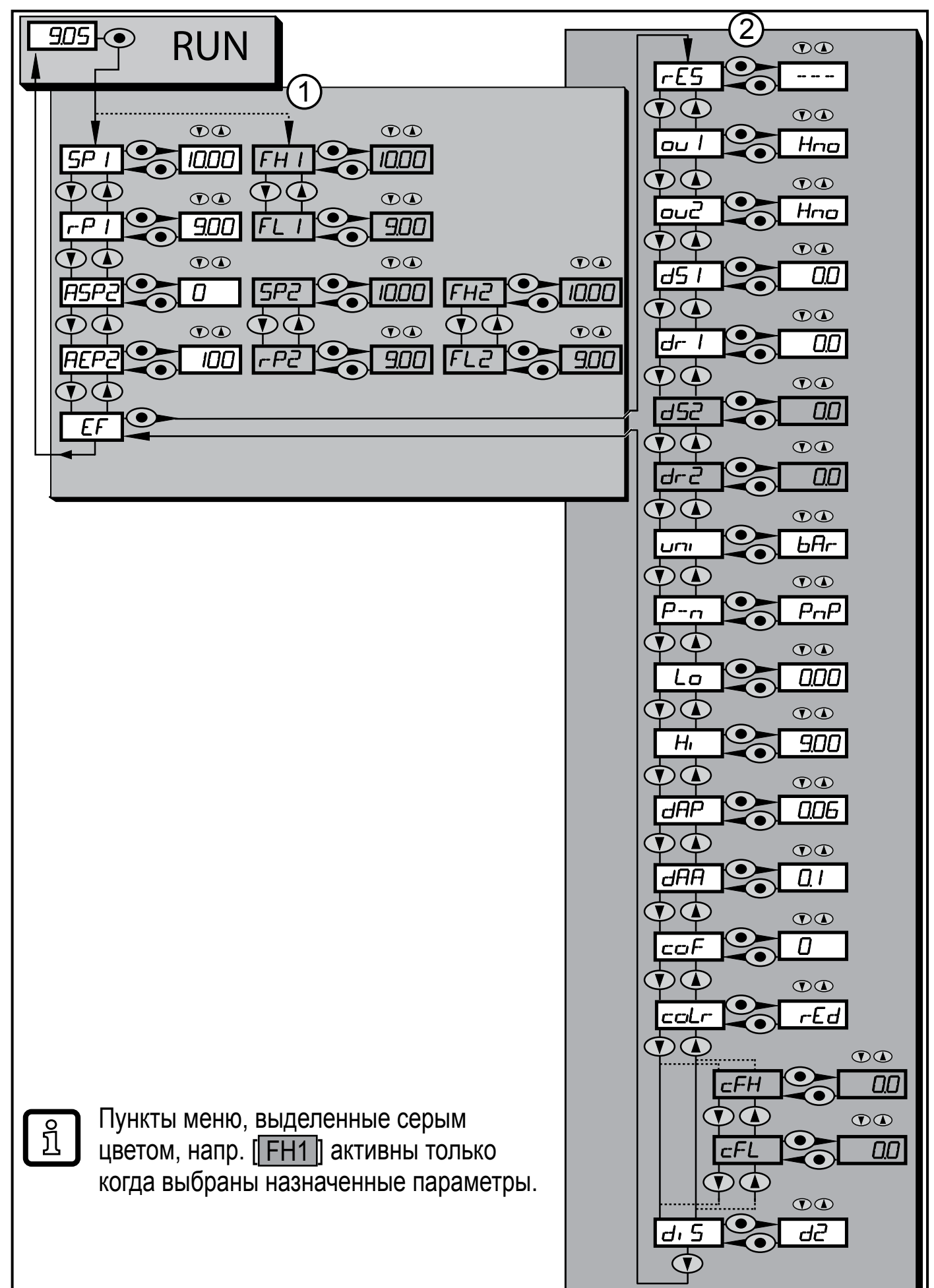

#### <span id="page-13-0"></span>**8.2 Пояснения к меню**

#### **8.2.1 Пояснения к уровню меню 1**

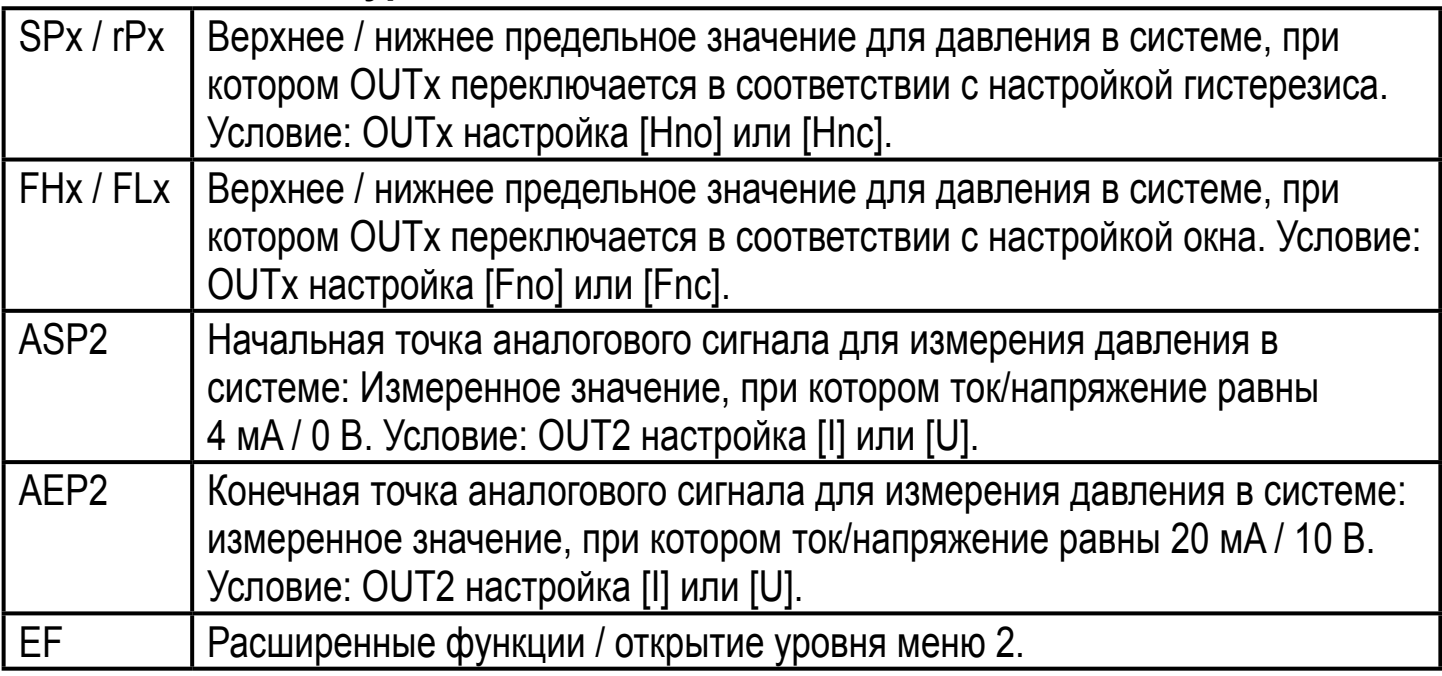

#### **8.2.2 Пояснения к уровню меню 2**

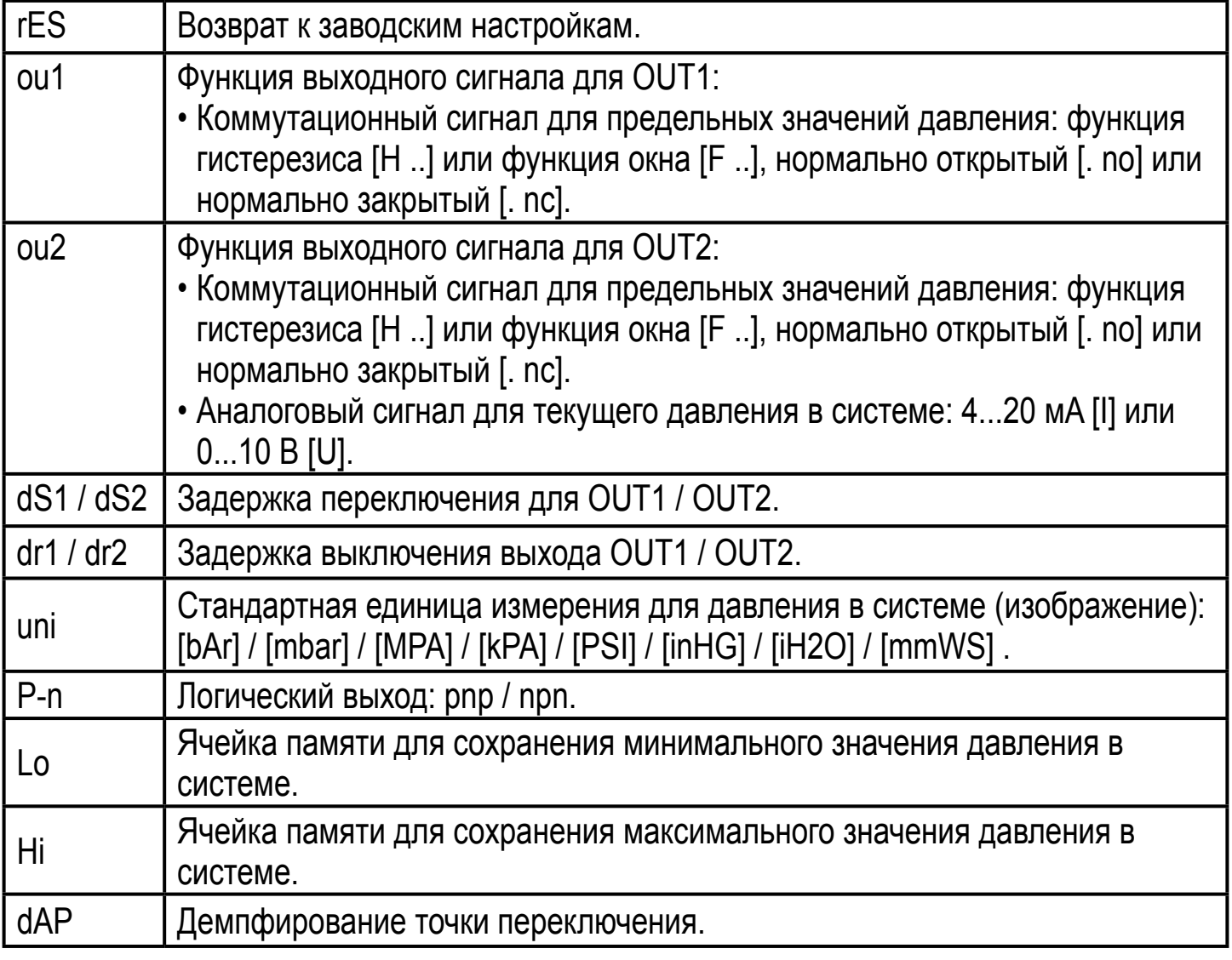

<span id="page-14-0"></span>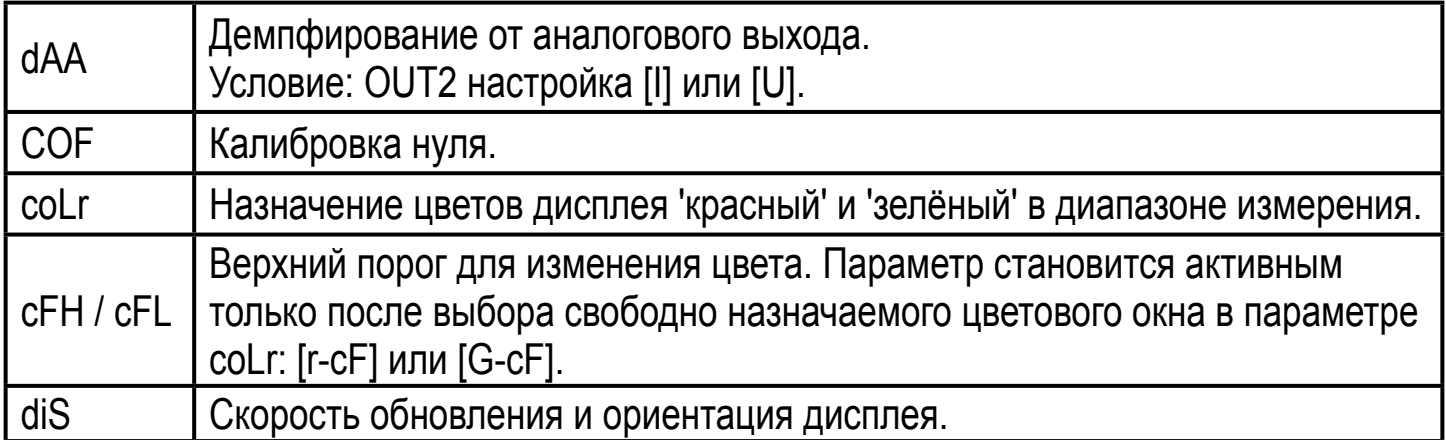

# **9 Настройка параметров**

Во время настройки параметров датчик остаётся в рабочем режиме. Прибор выполняет измерение в соответствии с установленными параметрами до тех пор, пока не завершится настройка параметров.

#### **9.1 О настройке параметров**

Настройка каждого параметра осуществляется в 3 этапа:

<span id="page-14-1"></span>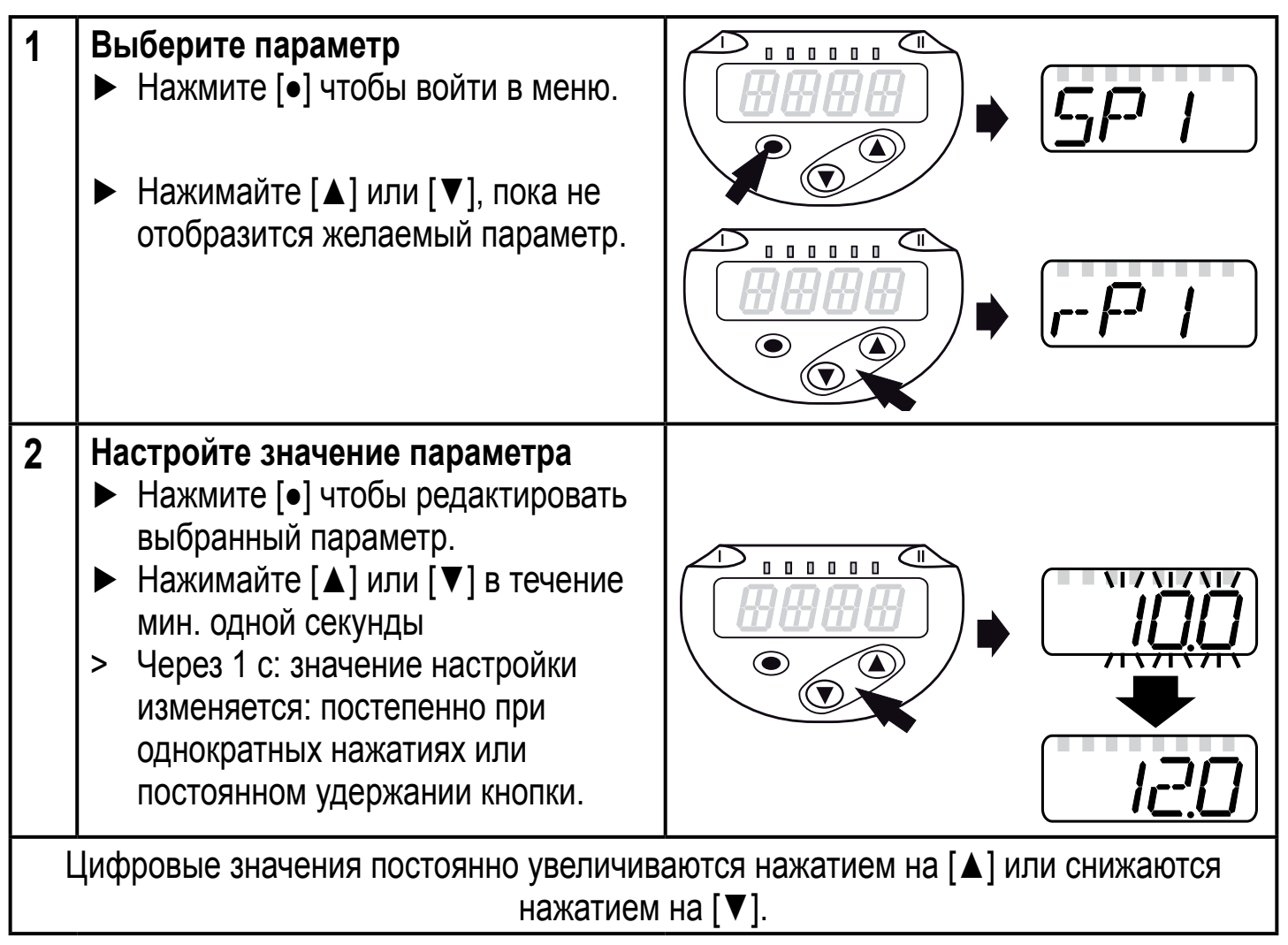

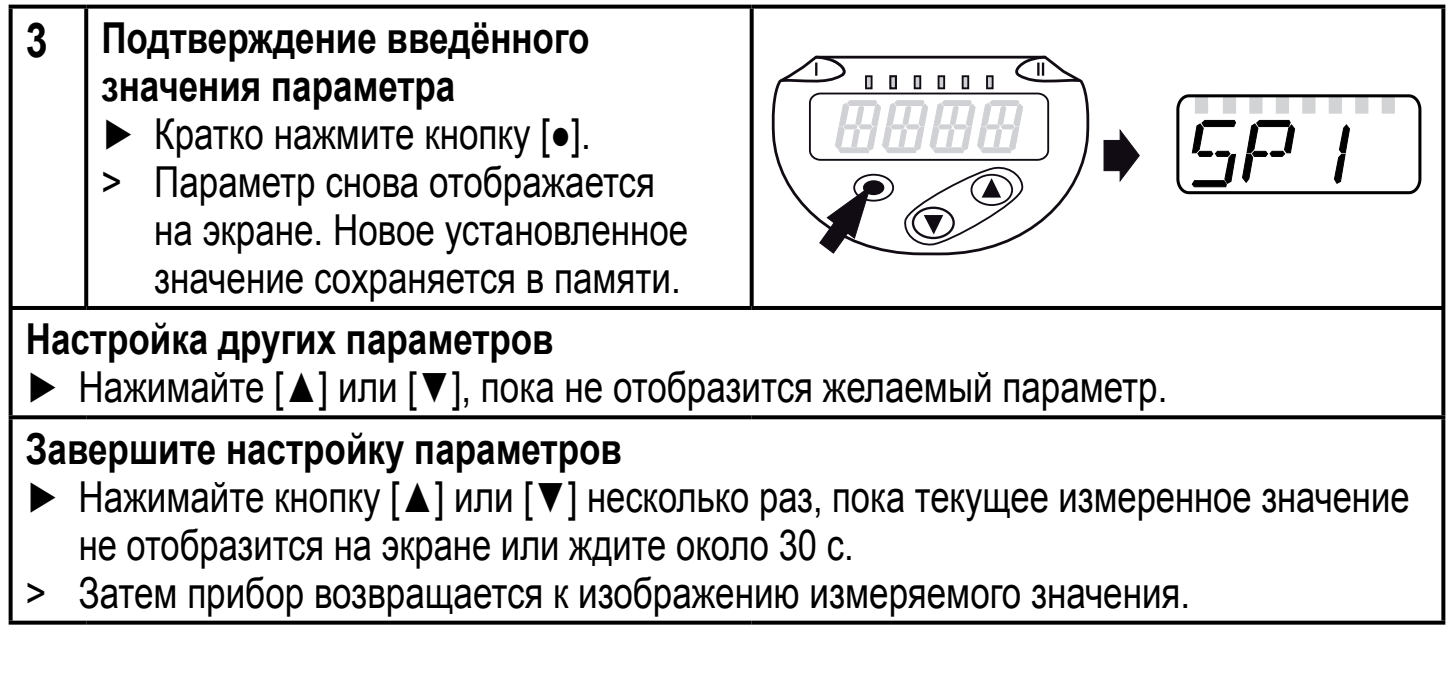

Если [C.Loc] отображается при попытке изменения значения параметра, процесс настройки параметров активирован через связь IO-Link (временная блокировка).

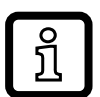

Если на дисплее отображается [S.Loc], то датчик постоянно заблокирован с помощью ПО. Прибор можно разблокировать только в настройках параметров программного обеспечения.

• Переход по меню с уровня 1 на уровень 2:

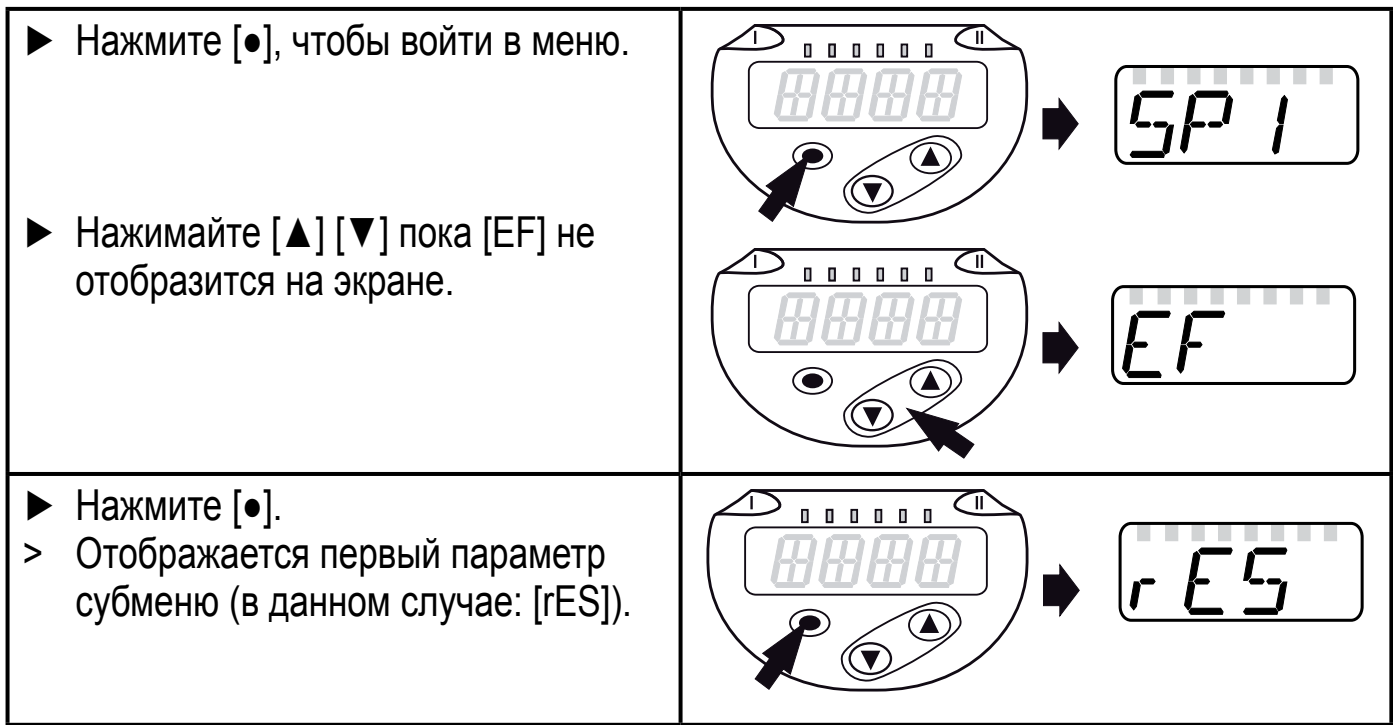

• Блокировка/ разблокировка Для избежания нежелательных изменений в настройках есть возможность электронной блокировки датчика.

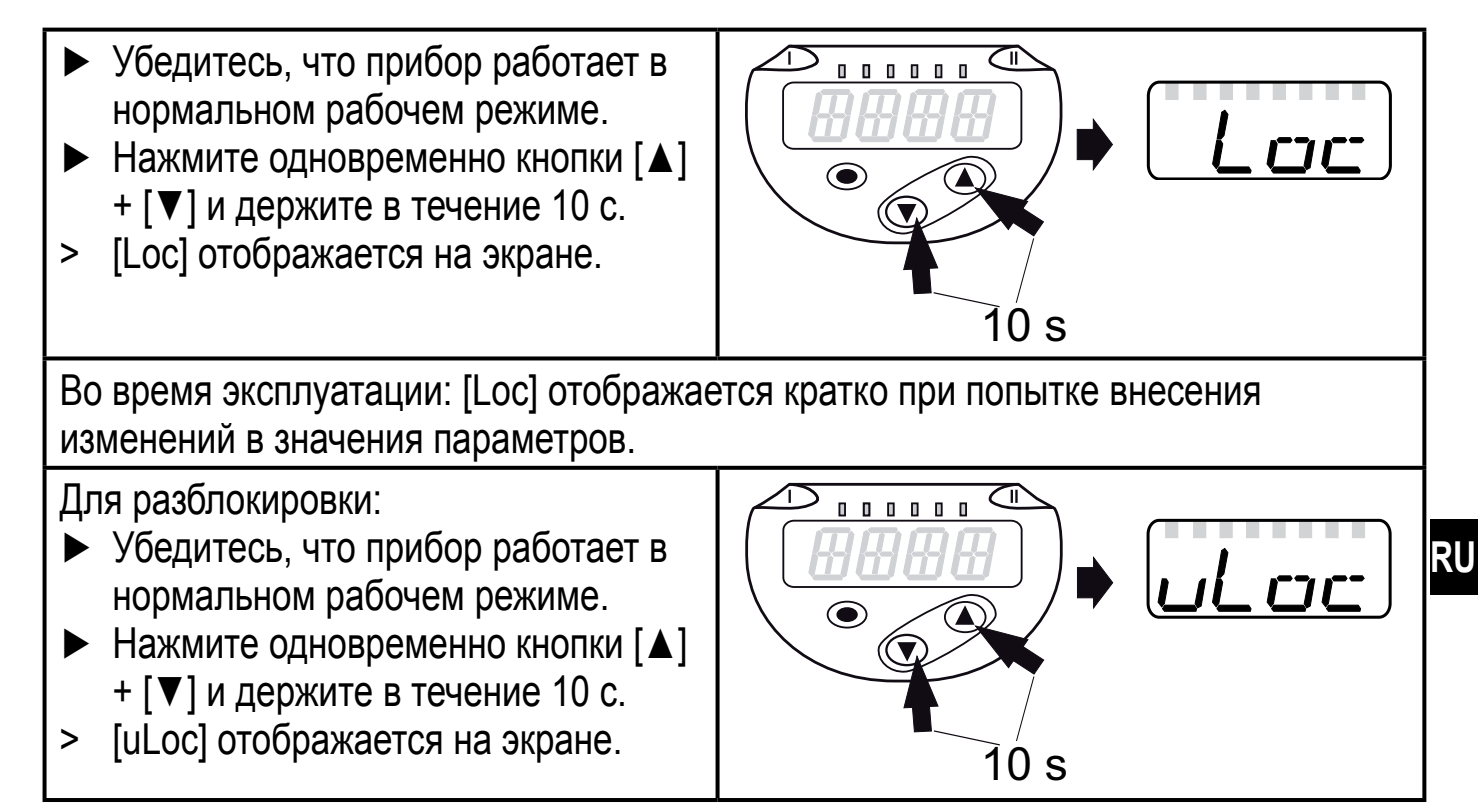

Заводская настройка прибора: в незаблокированном состоянии.

#### • Превышение времени ожидания:

Если в течение 30 с не будет нажата ни одна кнопка, то датчик возвращается в режим измерения с неизмененными значениями.

• Выход из настройки без сохранения изменений

Для выхода из настройки параметра без сохранения изменений:

- ► Нажмите одновременно [**▲**] + [**▼**].
- > Вернитесь в меню.

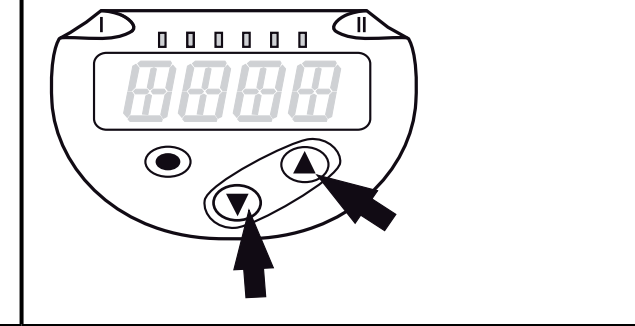

#### • Выход из уровня меню

Чтобы выйти из уровня меню:

- ► Нажмите одновременно [**▲**] + [**▼**].
- > Уровень меня 2 изменяется на уровень 1 или уровень меню 1 изменяется на отображение значений.

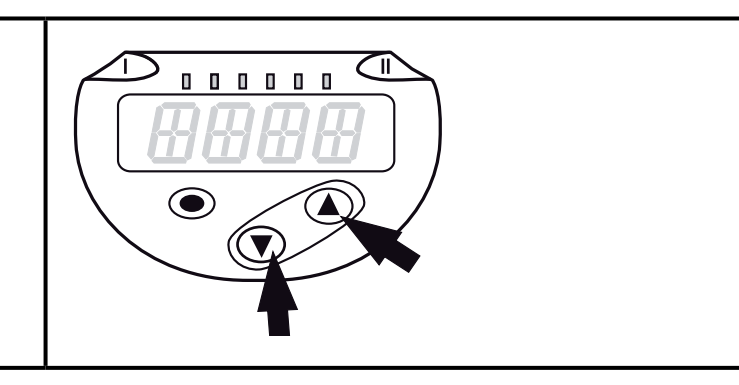

## <span id="page-17-0"></span>**9.2 Конфигурация дисплея (дополнительно)**

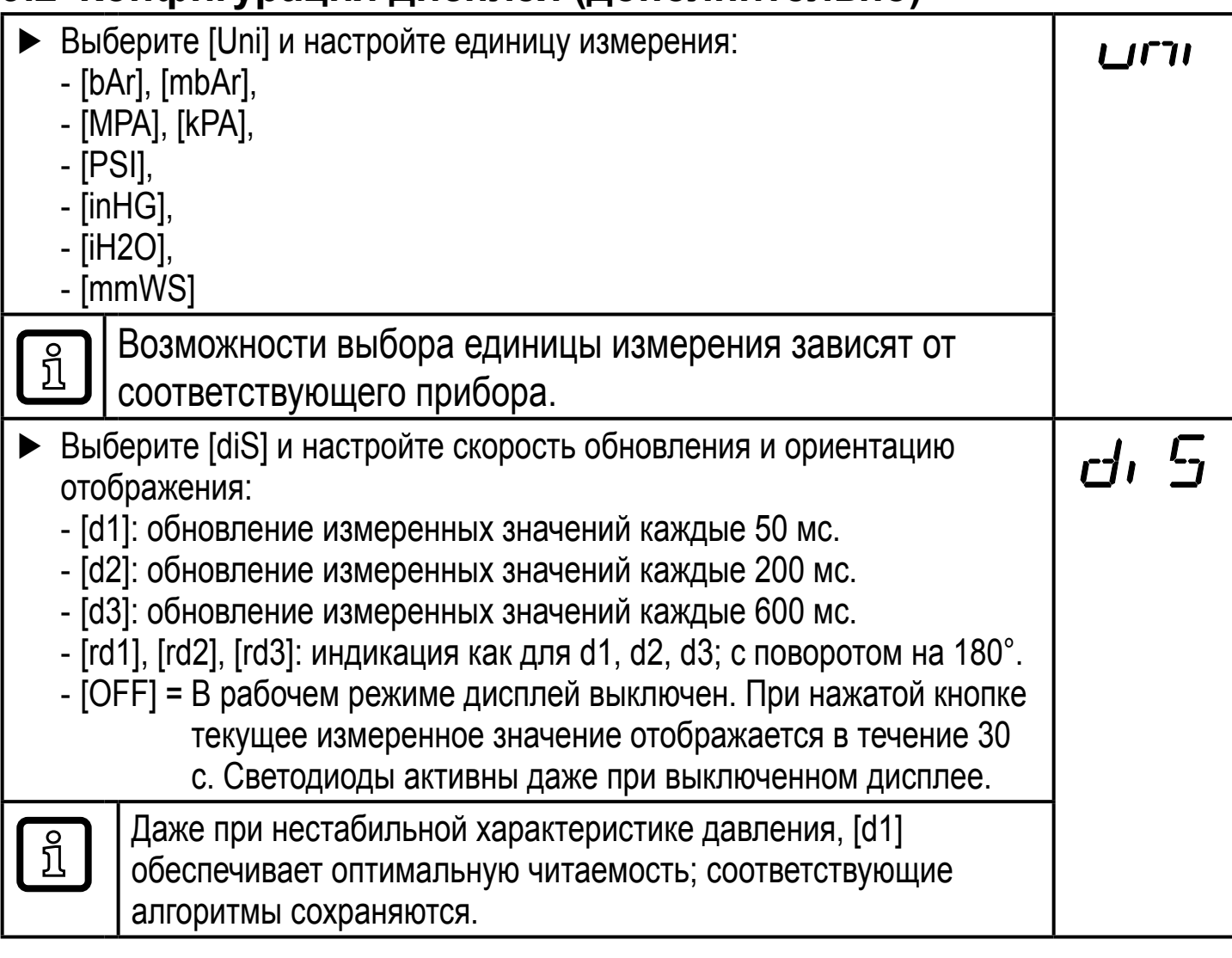

#### **9.3 Настройка выходных сигналов**

#### **9.3.1 Настройка функции выхода**

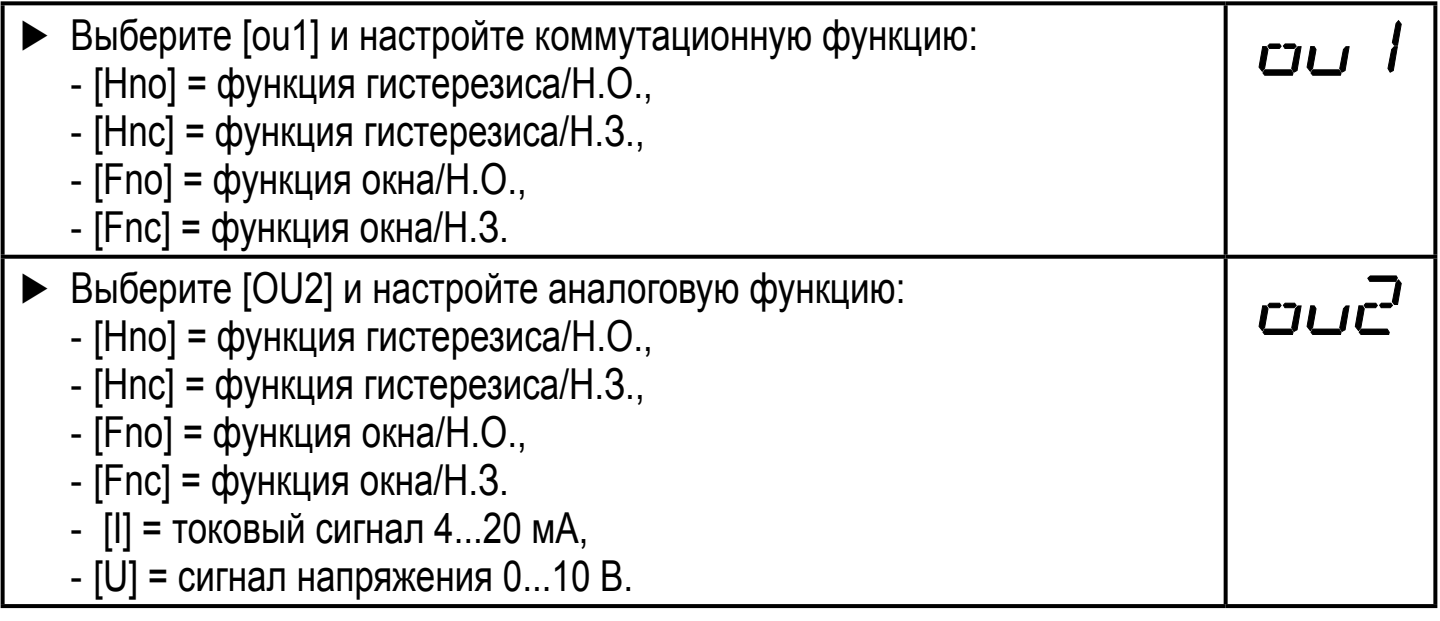

#### <span id="page-18-0"></span>**9.3.2 Определение пределов переключения для функции гистерезиса**

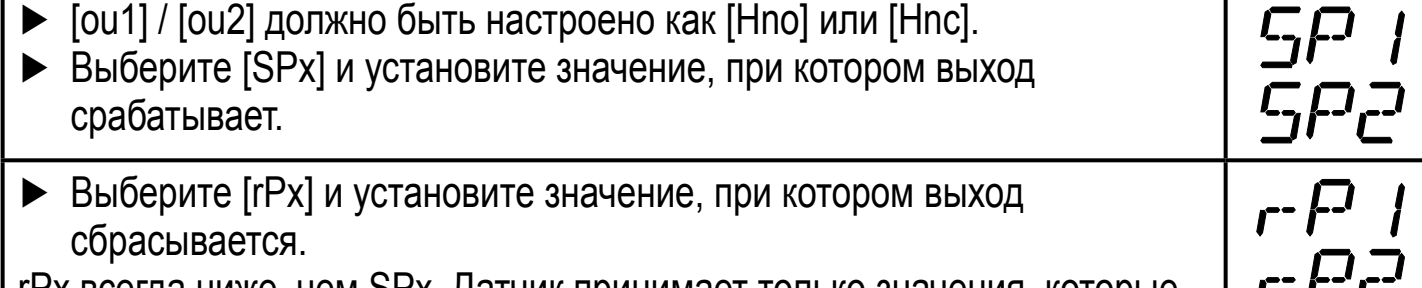

rPx всегда ниже, чем SPx. Датчик принимает только значения, которые ниже значения SPx.

#### **9.3.3 Определение пределов переключения для функции окна**

- ► [ou1] /[ou2] должно быть настроено как [Fno] или [Fnc].
- ► Выберите [FHx] и настройте верхнее предельное значение.

► Выберите [FLx] и настройте нижнее предельное значение. FLx всегда ниже FHx. Датчик принимает только значения, которые ниже значения FHx.

#### **9.3.4 Масштабирование аналогового значения**

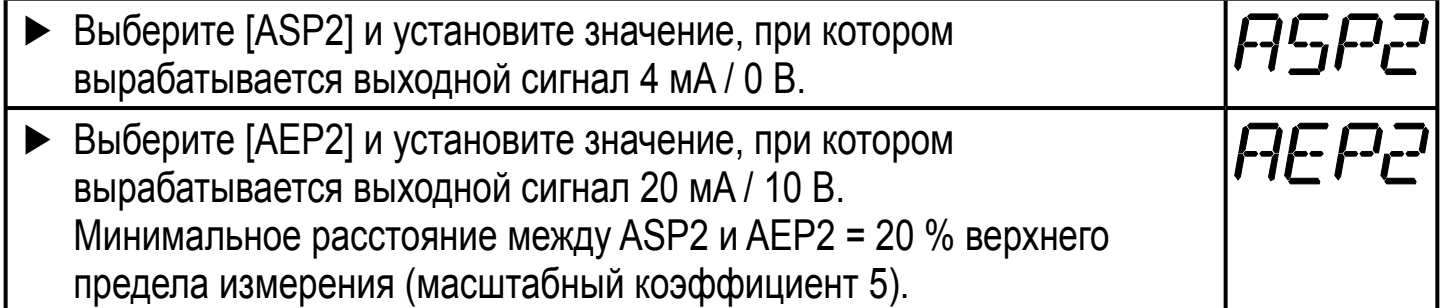

#### **9.4 Дополнительные настройки пользователя**

#### **9.4.1 Время задержки для коммутационных выходов**

 $[dS1] / [dS2] =$  задержка включения для OUT1 / OUT2.

 $[dr1] / [dr2] = 3a$ держка сброса OUT1 / OUT2.

► Выберите [dS1], [dS2], [dr1] или [dr2] и задайте значение между 0 и 50 с (при 0 время задержки неактивно).

ກິ

Для данного датчика параметры [dSx] и [drx] для точки установки/сброса устанавливаются строго по директиве VDMA.

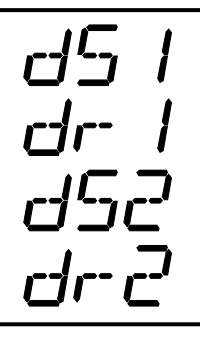

#### **9.4.2 Настройка выходной логики для переключаемых выходов**

► Выберите [P-n] и установите [PnP] или [nPn].

#### **9.4.3 Настройка демпфирования для переключаемого сигнала**

► Выберите [dAP] и установите постоянную демпфирования в секундах (значение T: 63 %); диапазон настройки 0.000...4.000 с.

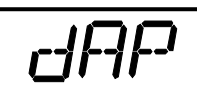

FH I

FHP

<span id="page-19-0"></span>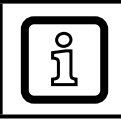

Демпфирование [dAP] влияет на точку переключения / поток рабочих данных (IO-Link коммуникация) и дисплей.

#### **9.4.4 Демпфирование для аналогового выхода**

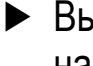

► Выберите [dAA] и задайте постоянную демпфирования (время нарастания 10...90 %) в секундах; диапазон настройки 0.000...4.000 с.

dAf

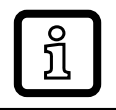

Демпфирование [dAA] влияет только на аналоговый выход / аналоговый сигнал.

## **9.4.5 Калибровка нулевой точки**

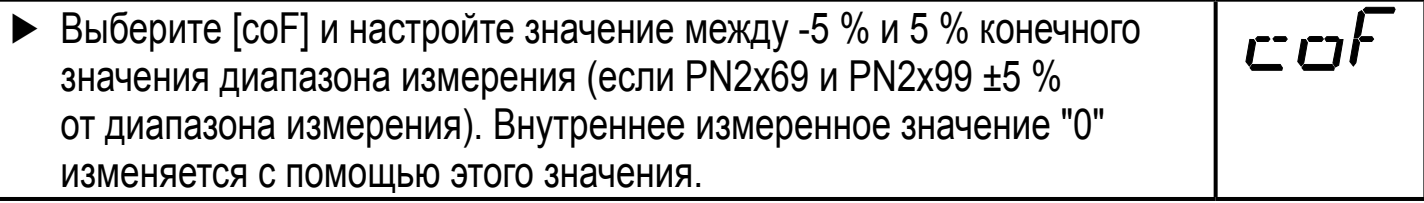

#### **9.4.6 Считывание мин./макс. значения для давления в системе**

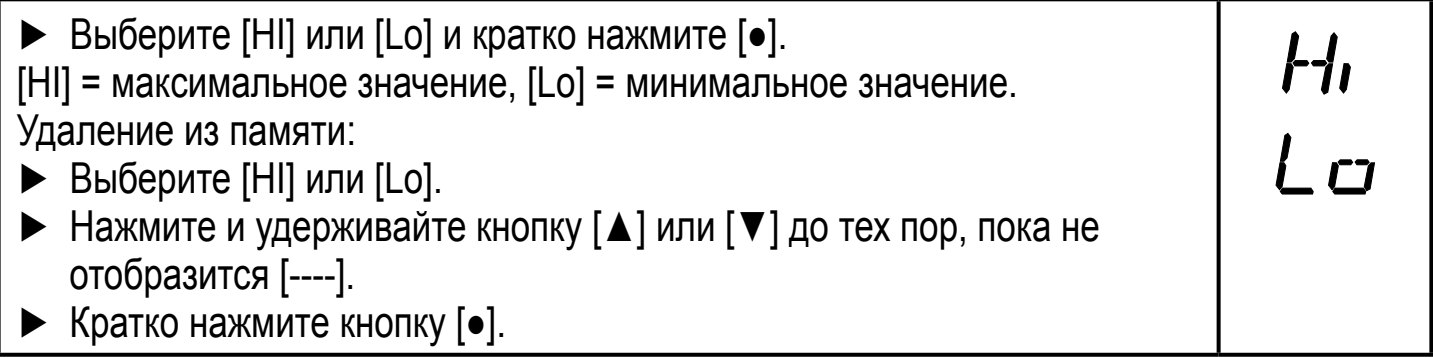

#### **9.4.7 Сброс всех параметров и возвращение к заводским настройкам**

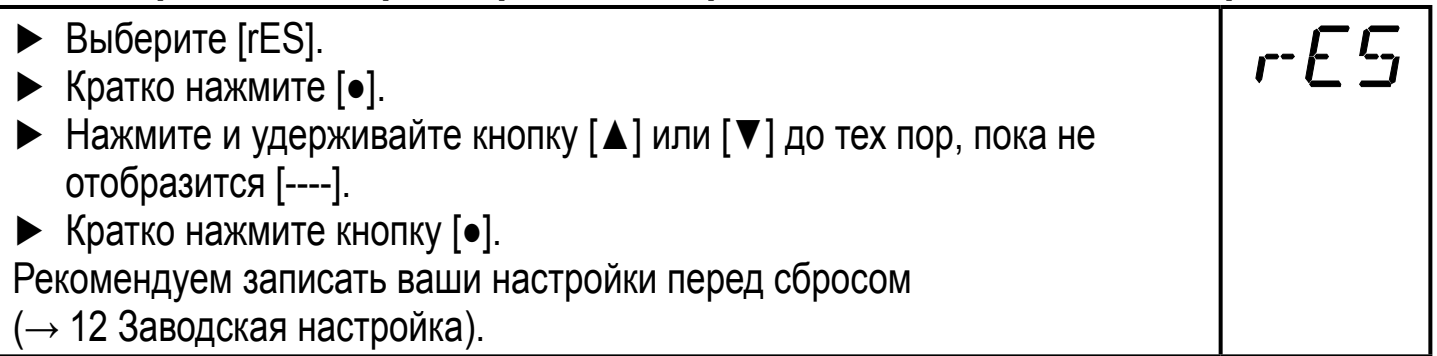

## <span id="page-20-0"></span>**9.4.8 Настройка изменения цвета дисплея**

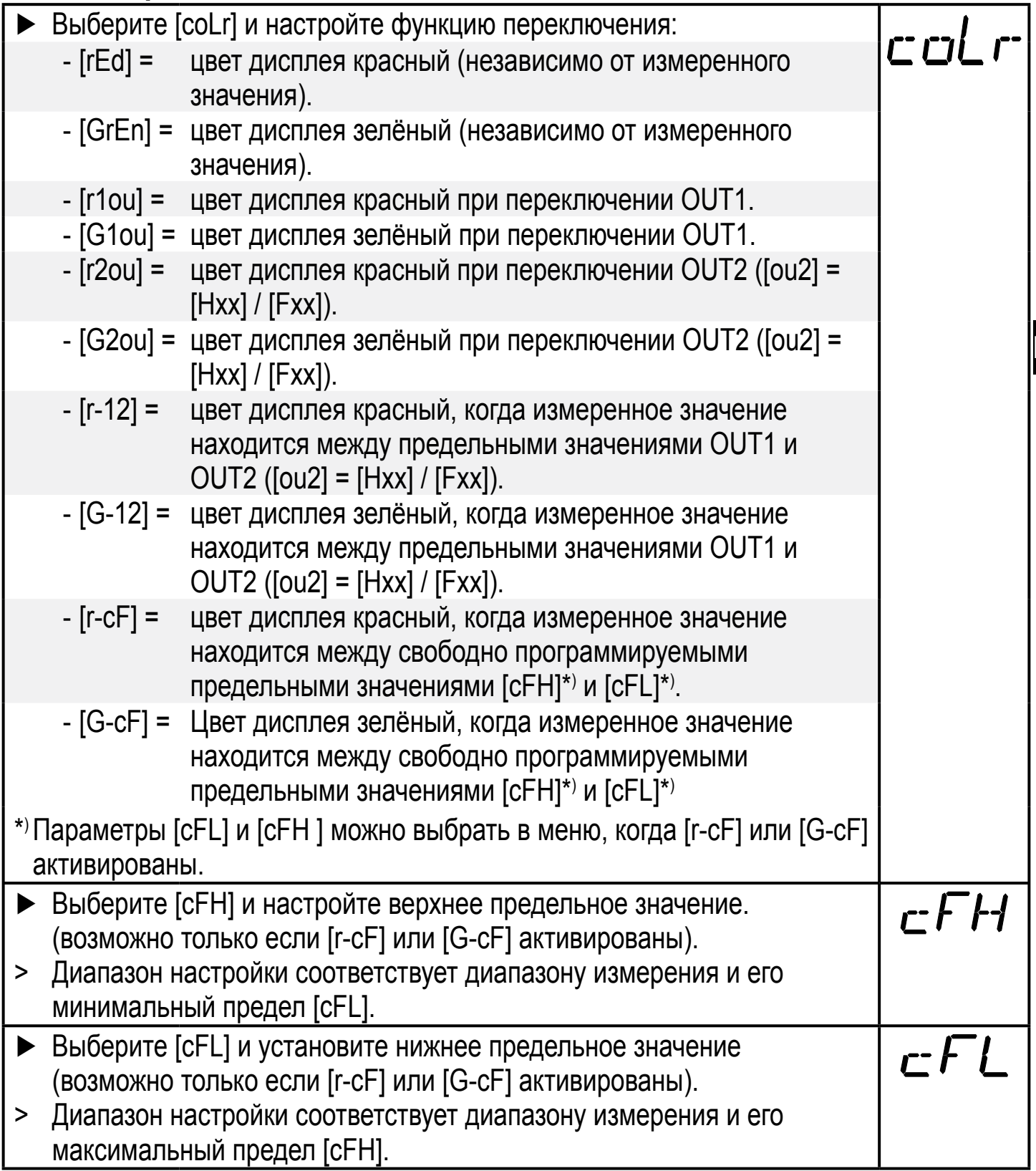

#### <span id="page-21-0"></span>**9.4.9 Графическое изображение изменения цвета дисплея**

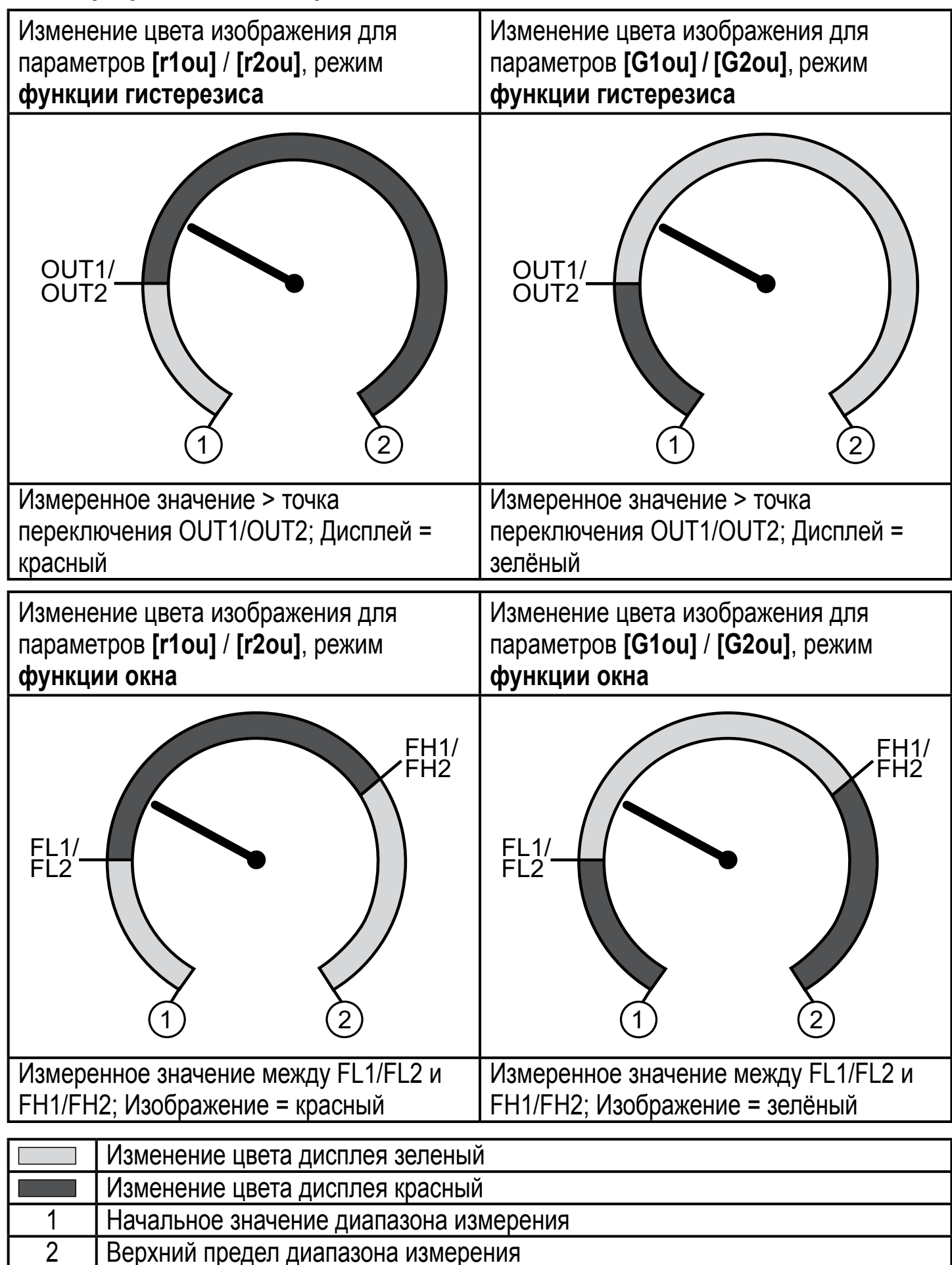

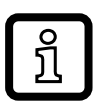

#### Отображение [r-12] / [G-12] возможно, только если [ou2] = коммутационный выход.

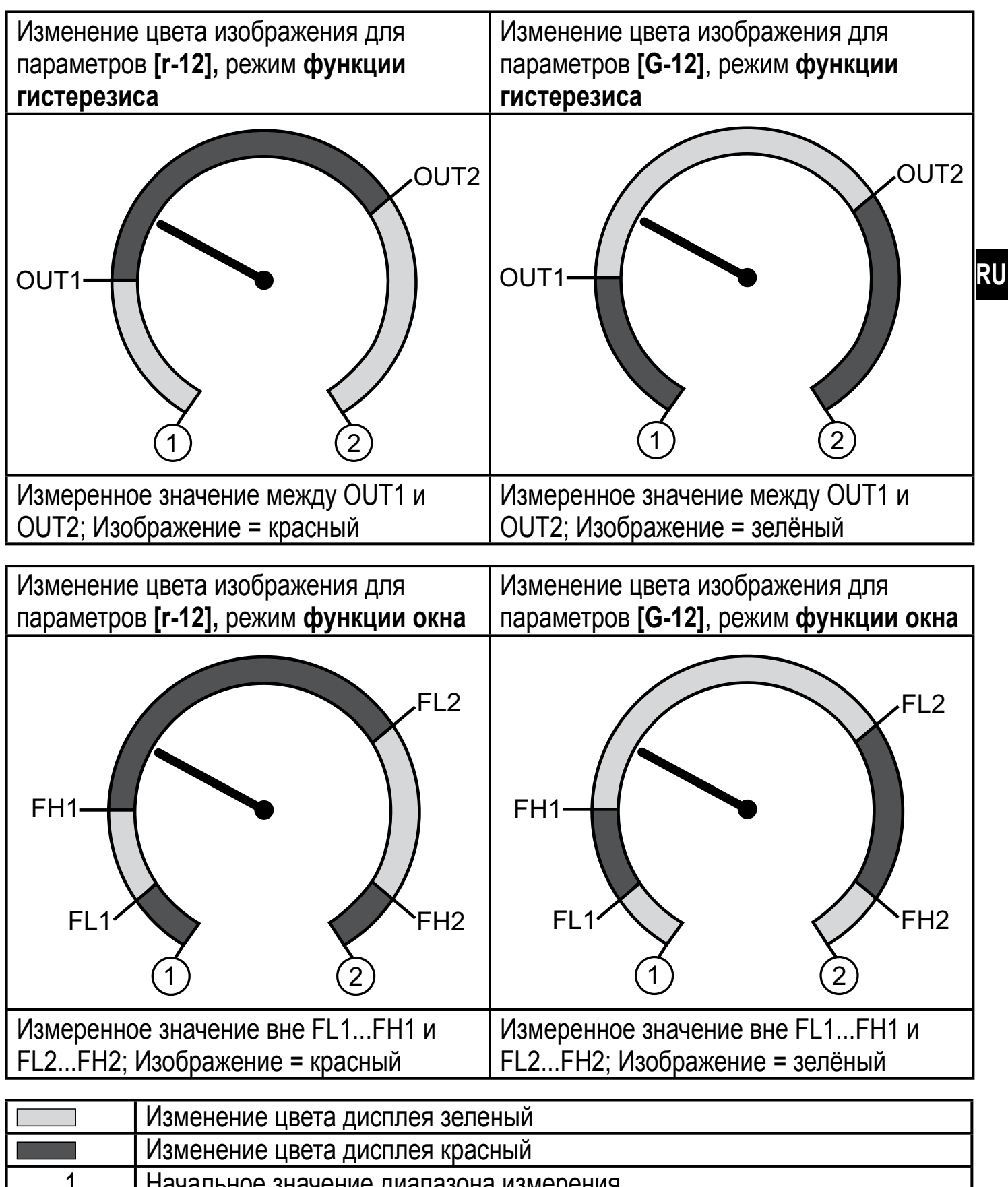

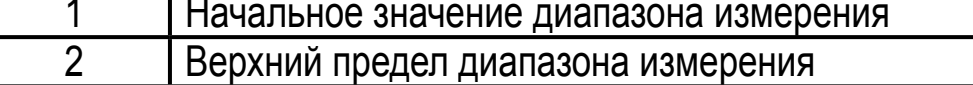

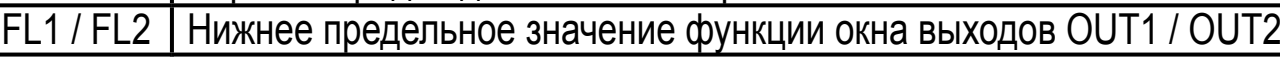

FH1 / FH2 Верхнее предельное значение функции окна выходов OUT1 / OUT2

<span id="page-23-0"></span>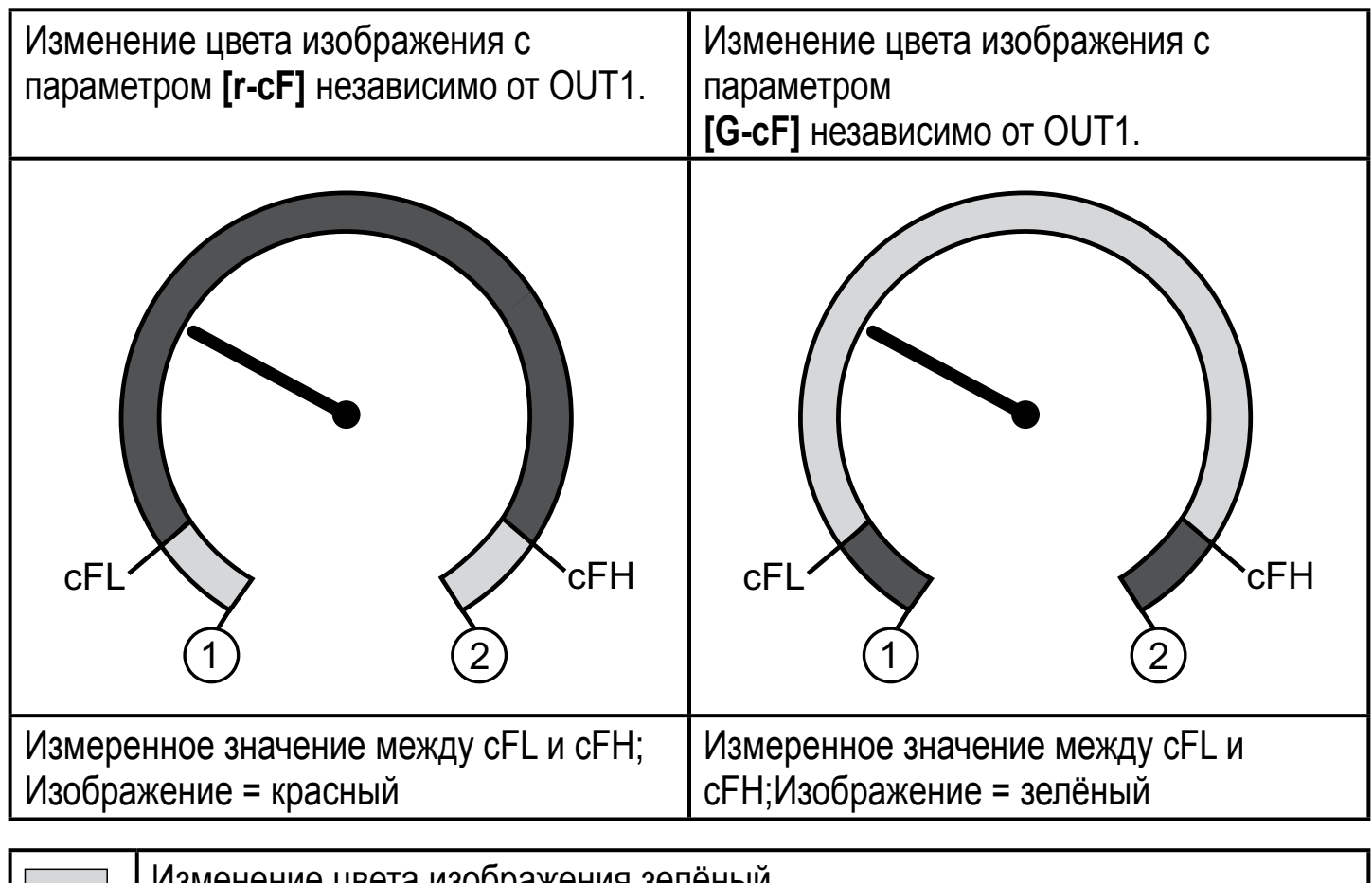

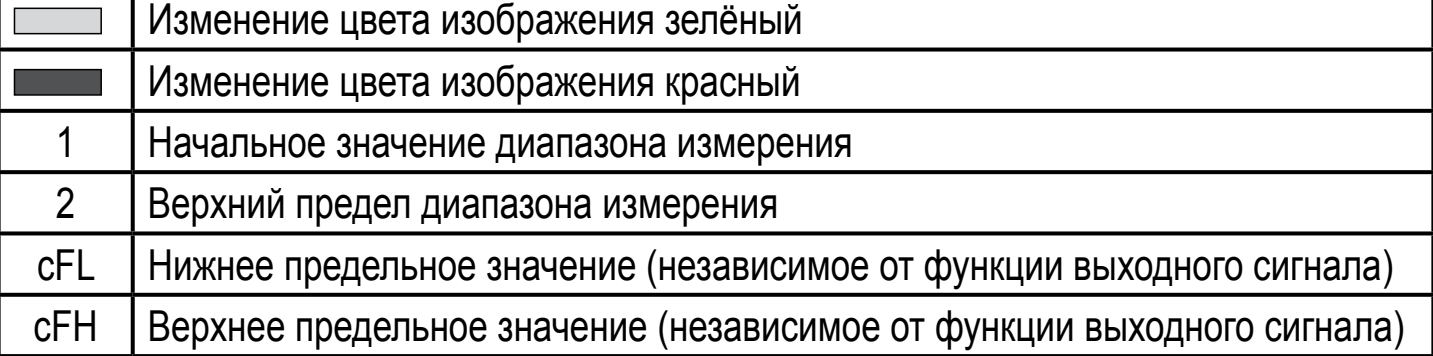

# **10 Эксплуатация**

После подачи питания датчик находится в режиме измерения (= нормальный режим работы). Датчик осуществляет измерение и обработку результатов измерения и вырабатывает выходные сигналы согласно установленным параметрам.

Рабочая индикация [→ 7 Рабочие элементы и индикация.](#page-11-1)

#### **10.1 Считывание установленных параметров**

- ► Кратко нажмите [●].
- ► Нажимайте [▲] или [▼], пока не отобразится желаемый параметр.
- ► Кратко нажмите кнопку [●].
- > Прибор отображает установленное значение параметра около 30 с; затем оно изменяется на отображение измеряемого значения.

### <span id="page-24-0"></span>**10.2 Самодиагностика / индикация ошибок**

Датчик имеет много самодиагностических функций.

- Он автоматически выполняет самодиагностику во время эксплуатации.
- Отображаются предупреждения и ошибки (даже если дисплей выключен), кроме того они доступны через ПО для настройки параметров.

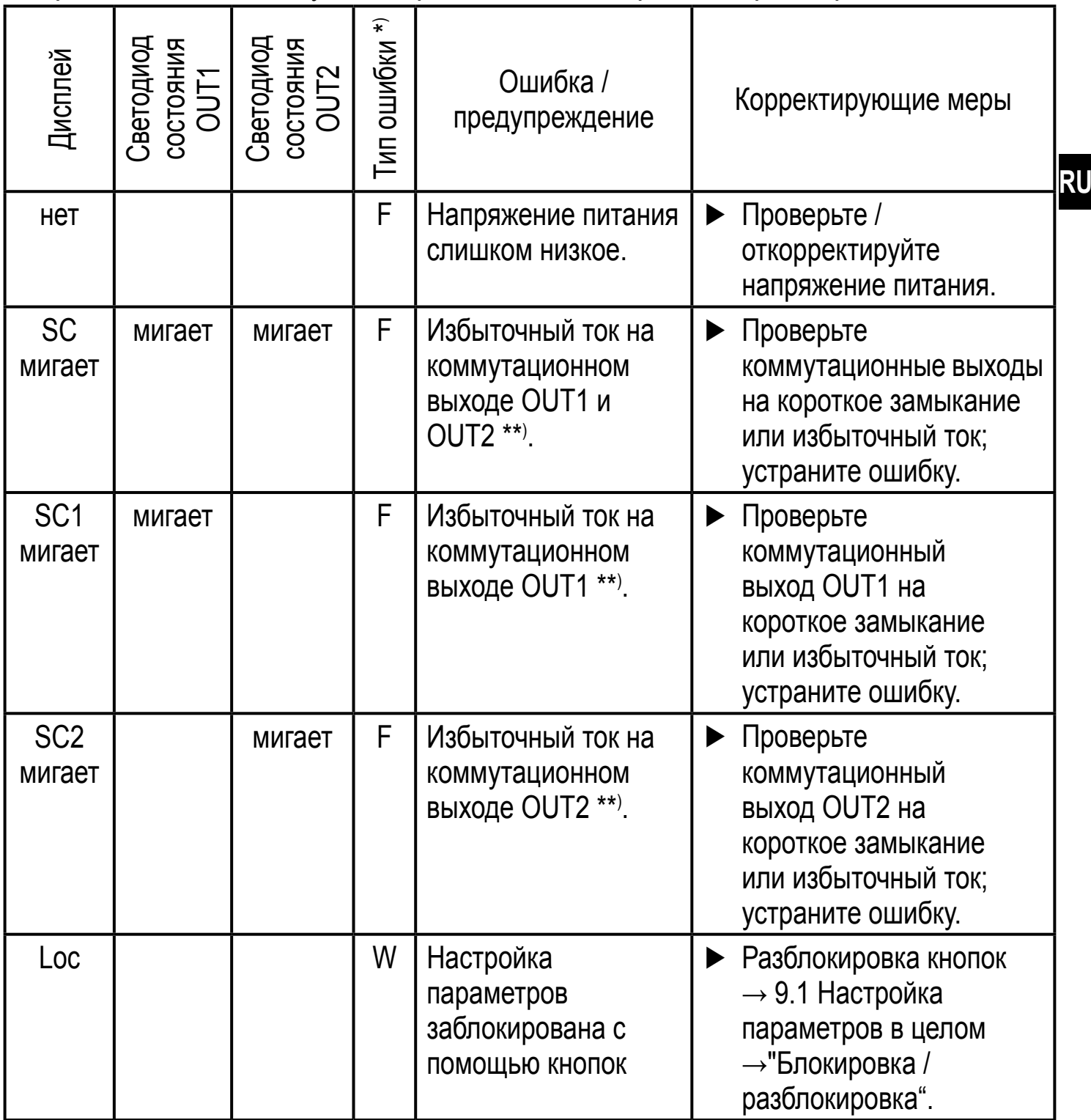

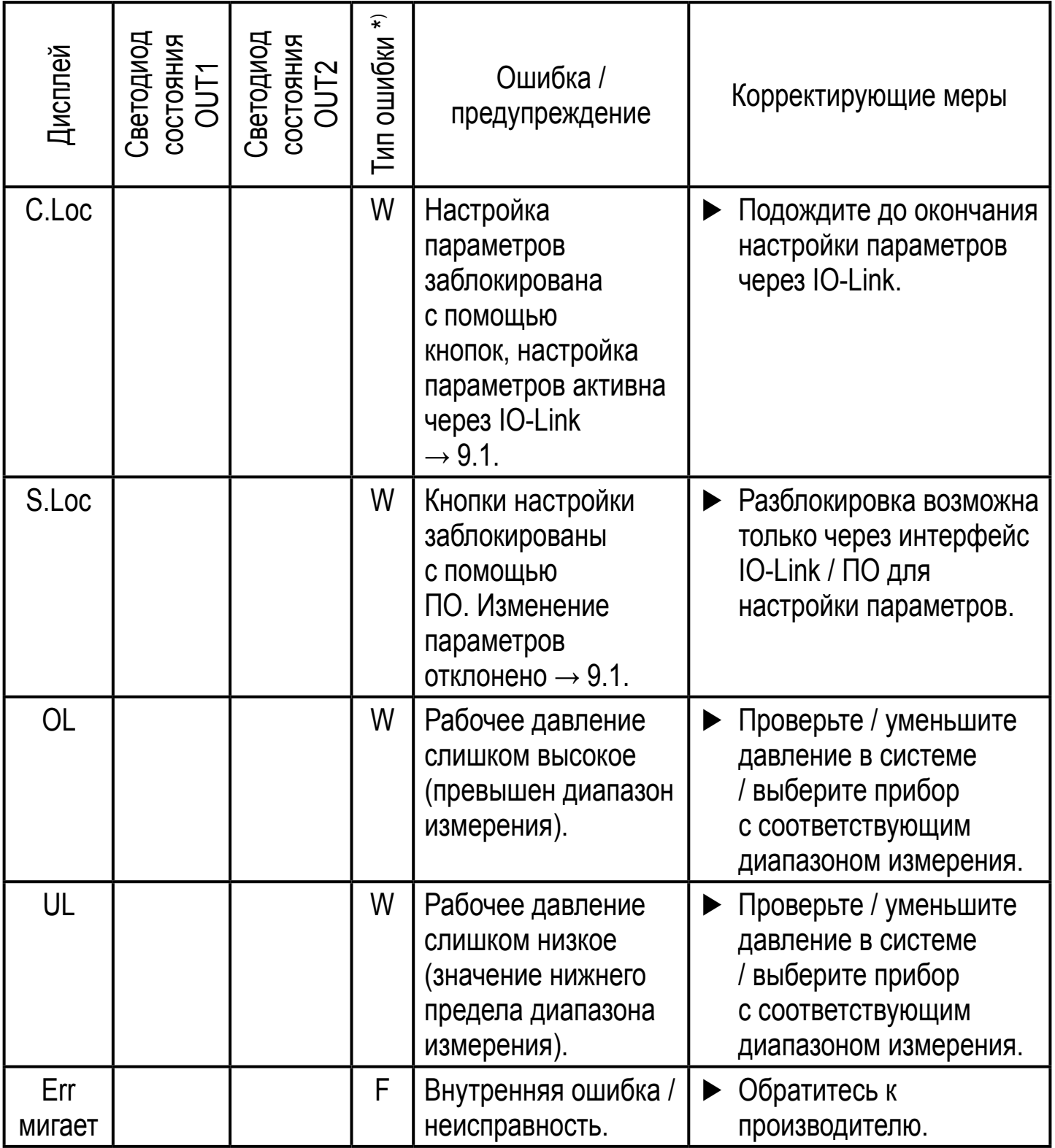

 $\overline{\phantom{m}}$ \*)  $\overline{\phantom{m}}$  = ошибка

W = предупреждение

\*\*) Выход остается отключен на протяжении избыточного тока / короткого замыкания.

## <span id="page-26-0"></span>**11 Другие технические характеристики и чертежи**

#### **11.1 Диапазоны настройки**

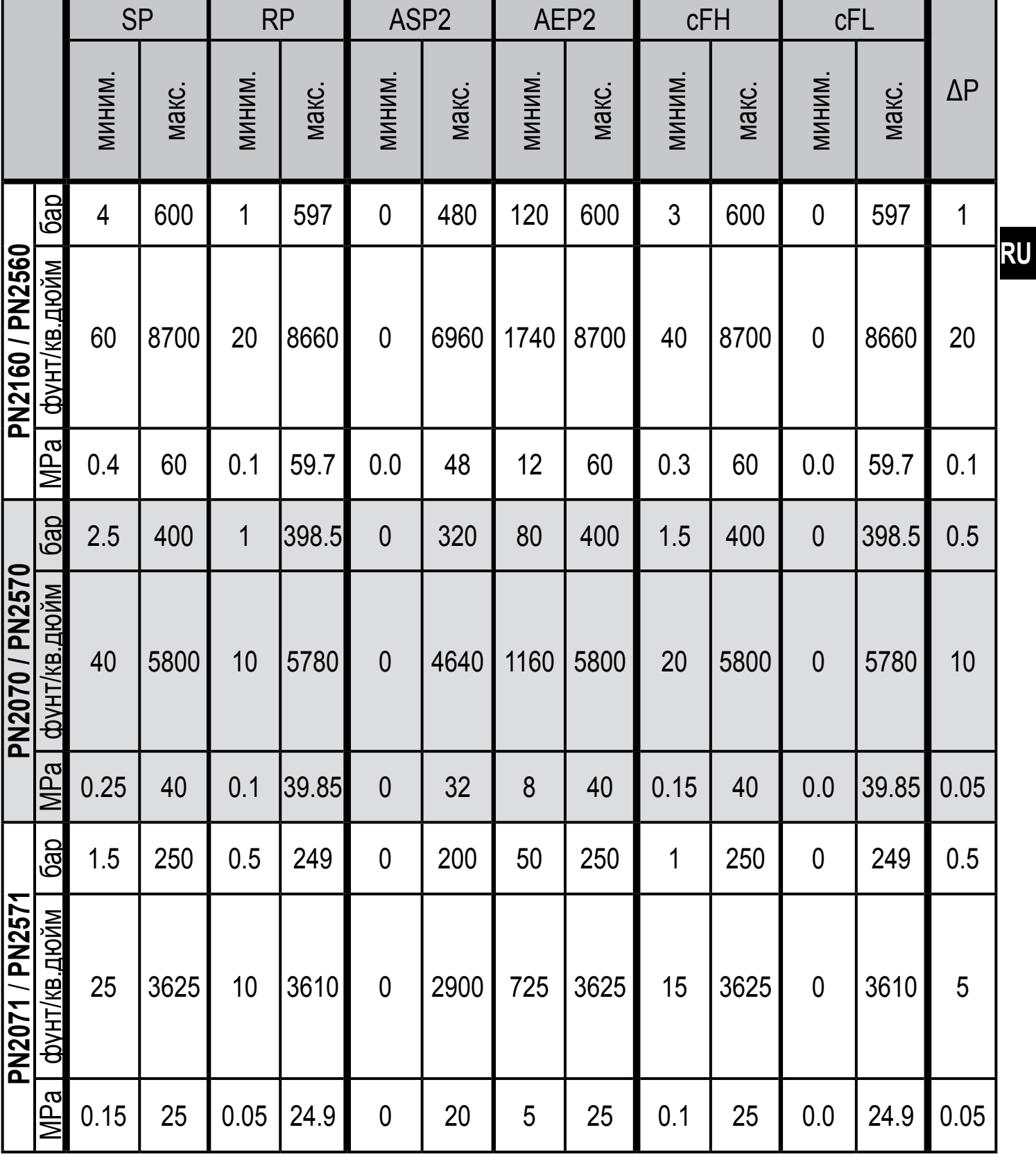

 $\overline{\Delta P}$  = шаг

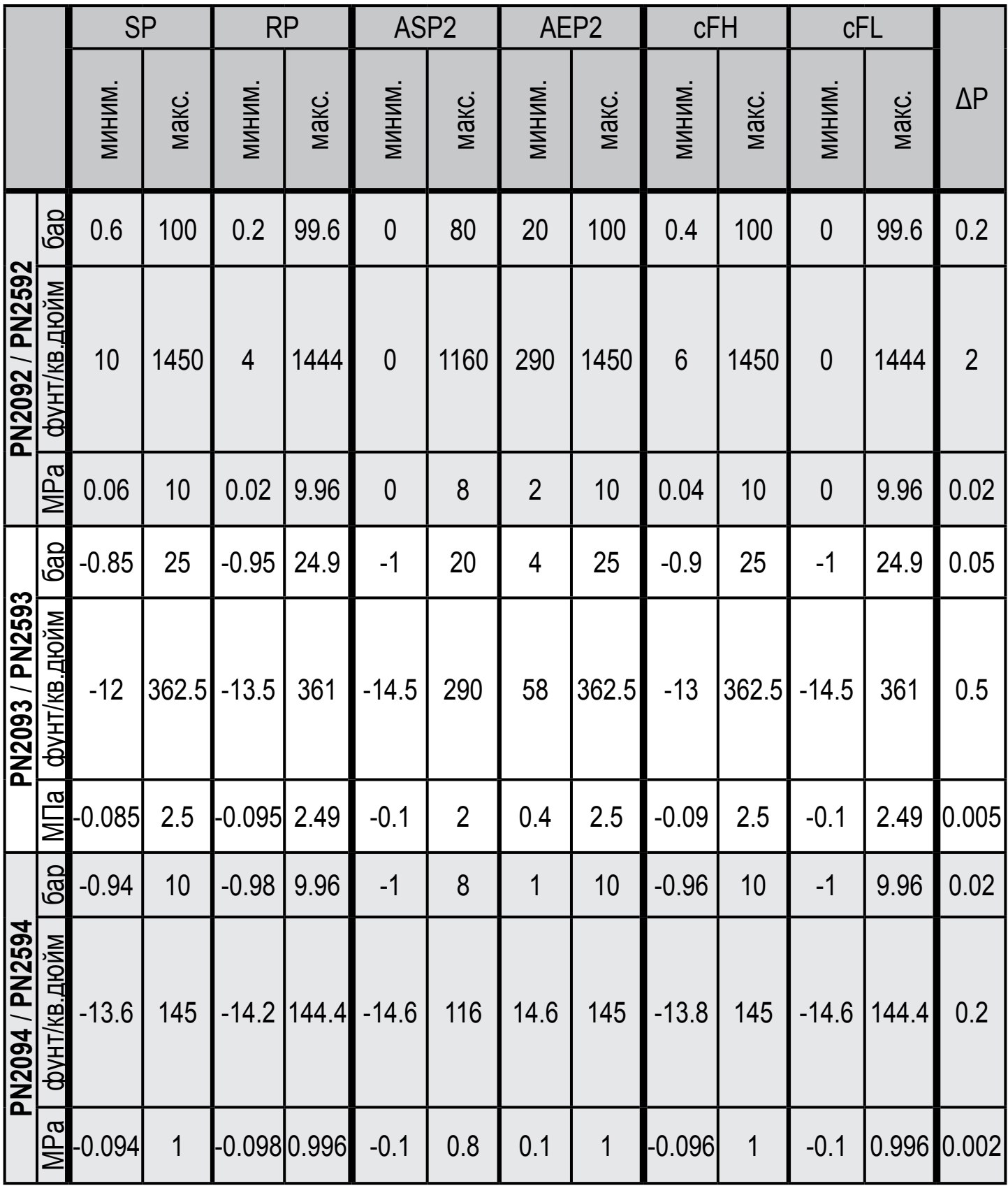

 $\Delta P$  = шаг

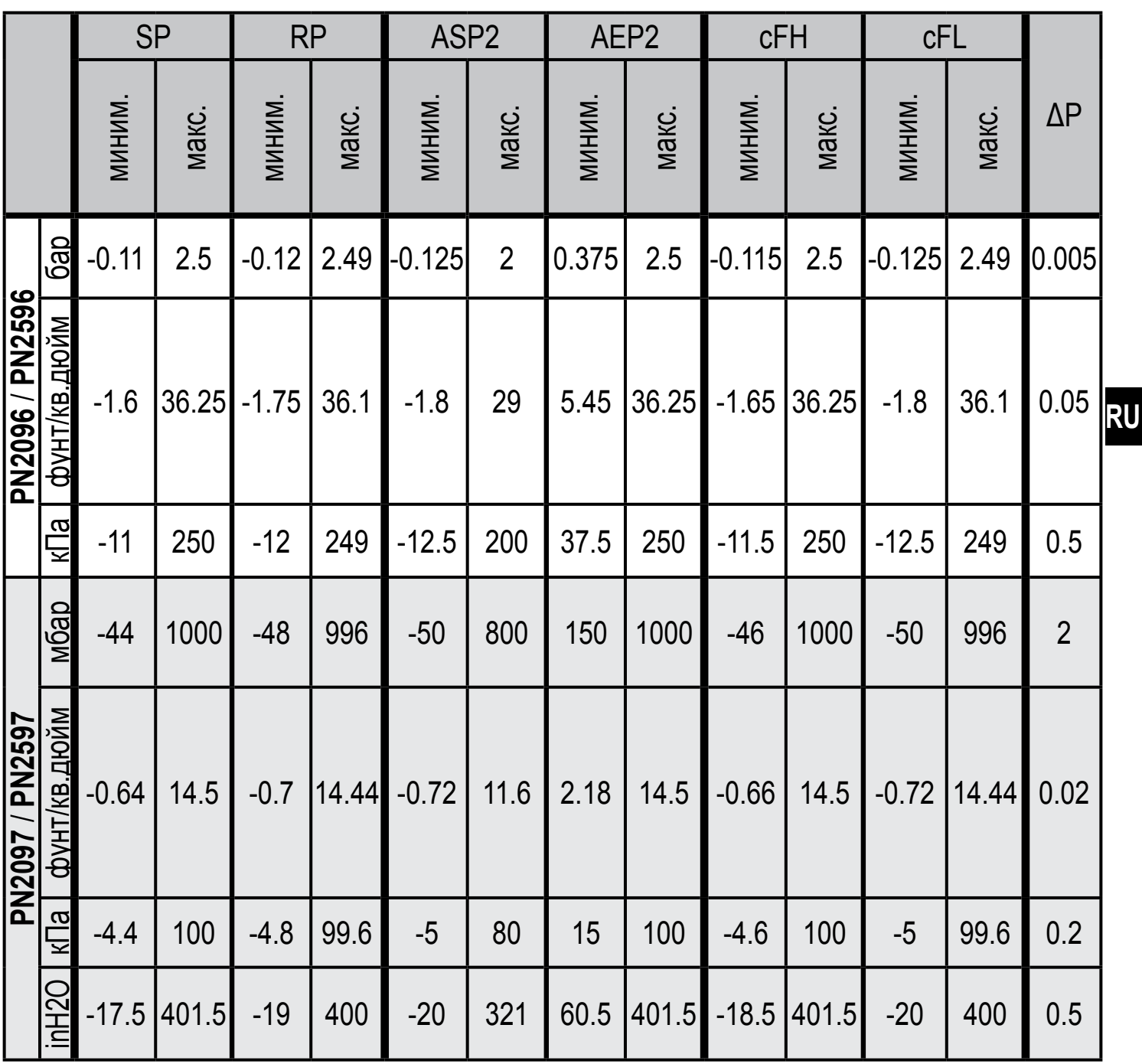

 $\Delta P = \text{mar}$ 

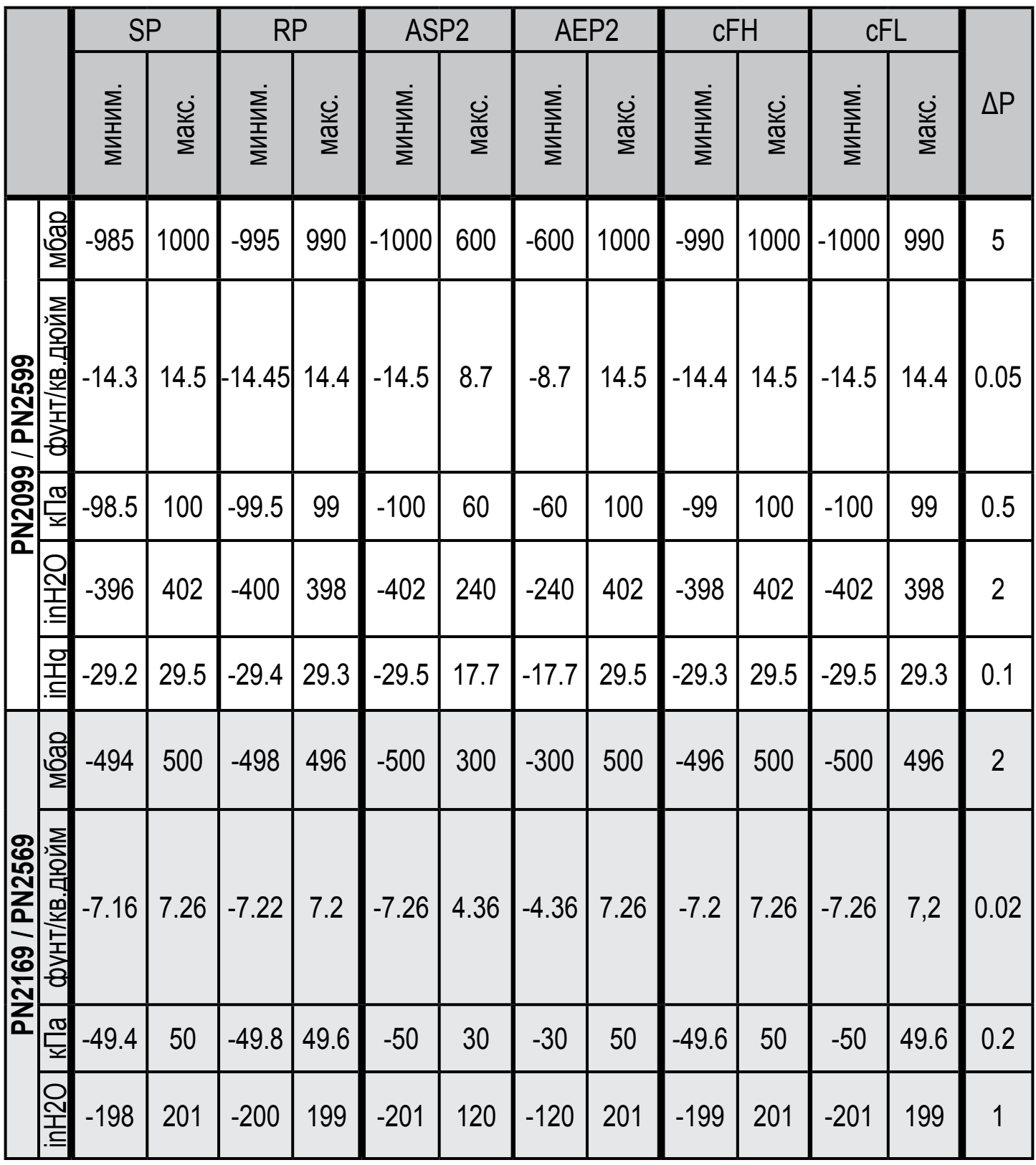

 $\Delta P = \text{mar}$ 

<span id="page-30-0"></span>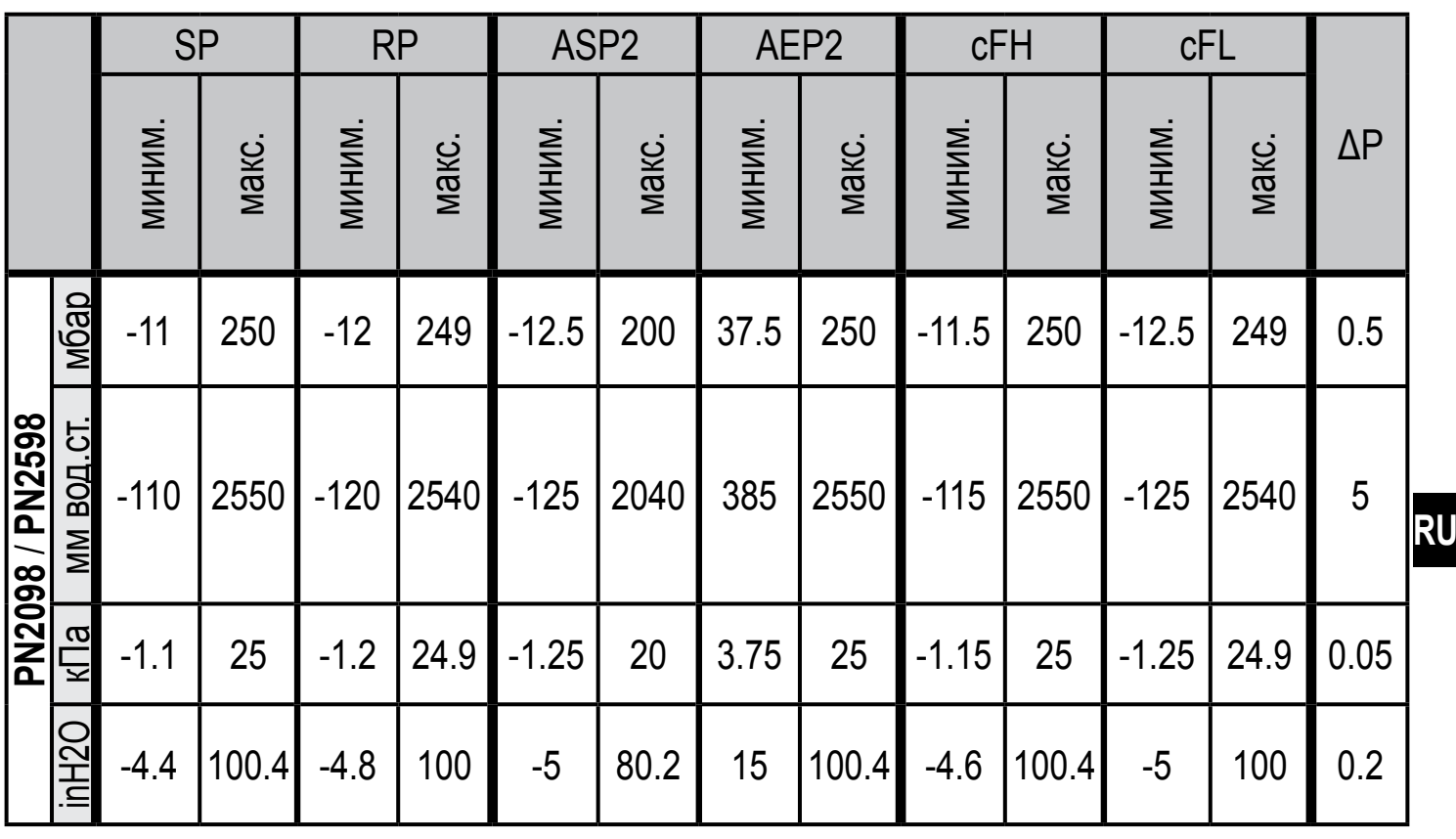

 $\Delta P$  = шаг

#### **11.2 Другие технические характеристики**

 $\sqrt{2}$ 

Другие технические характеристики и чертежи на:

www.ifm.com

## <span id="page-31-0"></span>**12 Заводская настройка**

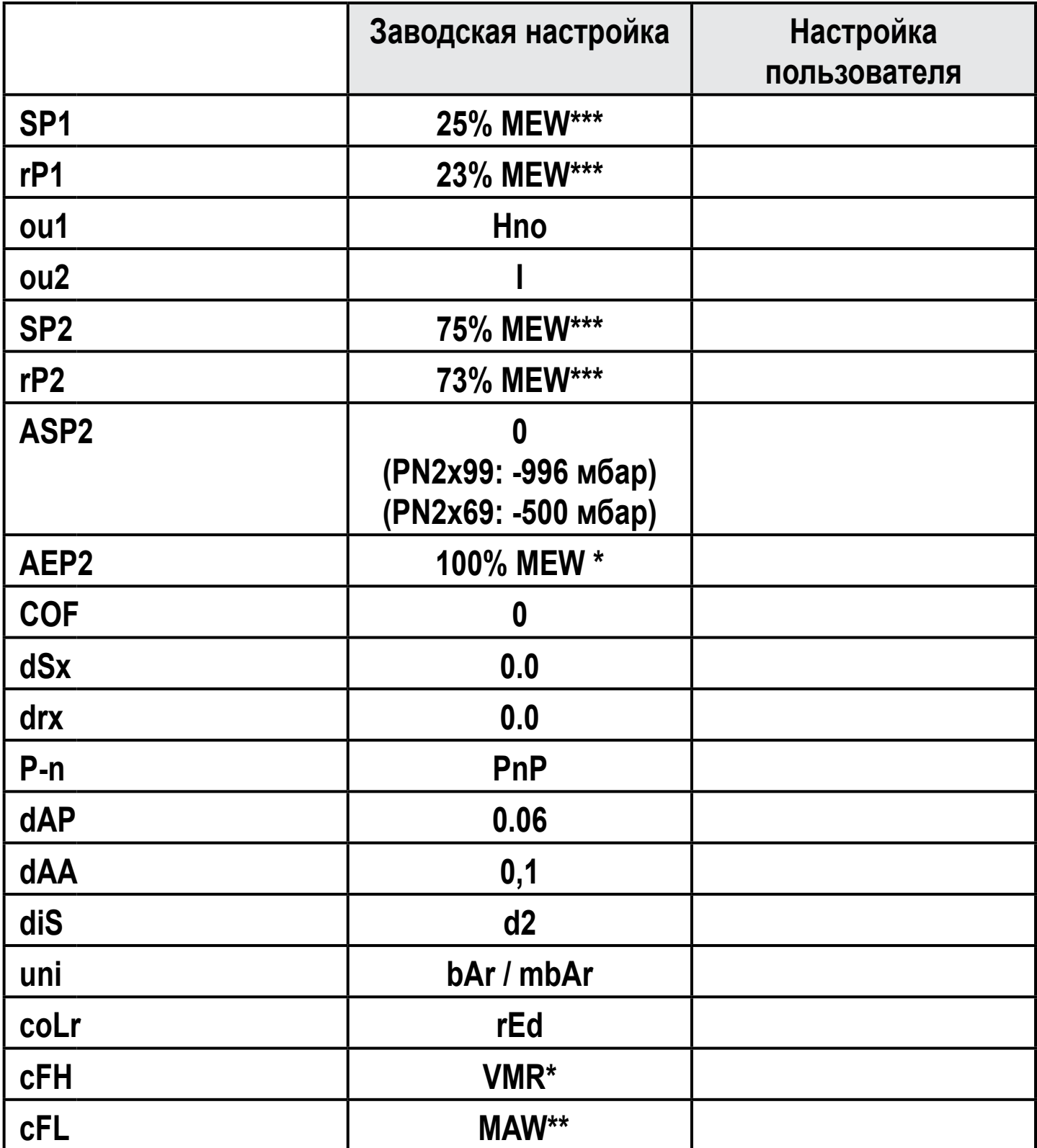

<span id="page-31-1"></span>\* = Предельное значение диапазона измерения (MEW)

\*\* = Начальное значение диапазона измерения (MAW)

\*\*\* = Установлено указанное процентное значение от верхнего предела измерения (VMR) соответствующего датчика (для PN2x69 и PN2x99 процентное значение от интервала измерения).

Подробная информация на www.ifm.com